## Pioneer

# **[XW-SMA1](#page-8-0) XW-SMA3 XW-SMA4**

**Système Son sans fil**

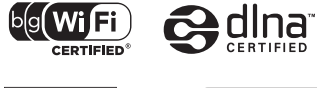

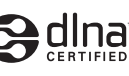

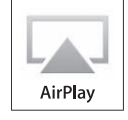

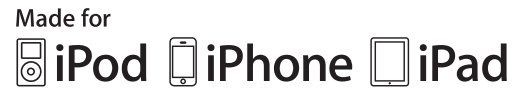

Mode d'emploi

Utiliser à I'intérieur seulement

## **IMPORTANT**

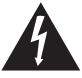

Ce symbole de l'éclair, placé dans un triangle équilatéral, a pour but d'attirer l'attention de l'utilisateur sur la présence, à l'intérieur du coffret de l'appareil, de "tensions dangereuses" non isolées d'une grandeur suffisante pour représenter un risque d'électrocution pour les êtres humains.

#### **ATTENTION DANGER D´ELECTROCUTION NE PAS OUVRIR**

#### **ATTENTION :**

POUR ÉVITER TOUT RISQUE D'ÉLECTROCUTION, NE PAS ENLEVER LE COUVERCLE (NI LE PANNEAU ARRIÈRE). AUCUNE PIÈCE RÉPARABLE PAR L'UTILISATEUR NE SE TROUVE À L'INTÉRIEUR. CONFIER TOUT ENTRETIEN À UN PERSONNEL QUALIFIÉ UNIQUEMENT.

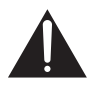

Ce point d'exclamation, placé dans un triangle équilatéral, a pour but d'attirer l'attention de l'utilisateur sur la présence, dans les documents qui accompagnent l'appareil, d'explications importantes du point de vue de l'exploitation ou de l'entretien.

**D3-4-2-1-1\_A1\_Fr**

#### **ATTENTION**

L'interrupteur  $\phi$  **standby/on** de cet appareil ne coupe pas complètement celui-ci de sa prise secteur. Comme le cordon d'alimentation fait office de dispositif de déconnexion du secteur, il devra être débranché au niveau de la prise secteur pour que l'appareil soit complètement hors tension. Par conséquent, veillez à installer l'appareil de telle manière que son cordon d'alimentation puisse être facilement débranché de la prise secteur en cas d'accident. Pour éviter tout risque d'incendie, le cordon d'alimentation sera débranché au niveau de la prise secteur si vous prévoyez une période prolongée de non utilisation (par exemple avant un départ en vacances).

**D3-4-2-2-2a\*\_A1\_Fr**

#### **PRÉCAUTION DE VENTILATION**

Lors de l'installation de l'appareil, veillez à laisser un espace suffisant autour de ses parois de manière à améliorer la dissipation de chaleur (au moins 10 cm sur le dessus, 10 cm à l'arrière et 10 cm de chaque côté).

#### **AVERTISSEMENT**

Les fentes et ouvertures du coffret sont prévues pour la ventilation, pour assurer un fonctionnement stable de l'appareil et pour éviter sa surchauffe. Pour éviter les risques d'incendie, ne bouchez jamais les ouvertures et ne les recouvrez pas d'objets, tels que journaux, nappes ou rideaux, et n'utilisez pas l'appareil posé sur un tapis épais ou un lit.

#### **D3-4-2-1-7b\*\_A1\_Fr**

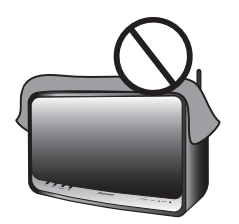

Si la fiche d'alimentation secteur de cet appareil ne convient pas à la prise secteur à utiliser, la fiche doit être remplacée par une appropriée. Ce remplacement et la fixation d'une fiche secteur sur le cordon d'alimentation de cet appareil doivent être effectués par un personnel de service qualifié. En cas de branchement sur une prise secteur, la fiche de coupure peut provoquer une sérieuse décharge électrique. Assurez-vous qu'elle est éliminée correctement après sa dépose.

L'appareil doit être déconnecté en débranchant sa fiche secteur au niveau de la prise murale si vous prévoyez une période prolongée de non utilisation (par exemple avant un départ en vacances).

**D3-4-2-2-1a\_A1\_Fr**

#### **AVERTISSEMENT**

Pour éviter les risques d'incendie, ne placez aucune flamme nue (telle qu'une bougie allumée) sur l'appareil.

**D3-4-2-1-7a\_A1\_Fr**

#### **AVERTISSEMENT**

*Avant de brancher l'appareil pour la première, lisez attentivement la section suivante.*

**La tension de l'alimentation électrique disponible varie selon le pays ou la région. Assurez-vous que la tension du secteur de la région où l'appareil sera utilisé correspond à la tension requise (par ex. 230 V ou 120 V), indiquée sur l'étiquette de l'adaptateur secteur.**

**D3-4-2-1-4\*\_A1\_Fr**

Ce produit est destiné à une utilisation domestique générale. Toute panne due à une utilisation autre qu'à des fins privées (comme une utilisation à des fins commerciales dans un restaurant, dans un autocar ou sur un bateau) et qui nécessite une réparation sera aux frais du client, même pendant la période de garantie.

**K041\_A1\_Fr**

Lorsque vous utilisez ce produit, vérifiez les informations concernant la sécurité sous l'appareil. **D3-4-2-2-4\_B1\_Fr**

#### **AVERTISSEMENT**

N'utilisez, ni ne conservez vos piles à la lumière directe du soleil ou dans un endroit fortement exposé à la chaleur, comme une voiture ou à proximité d'un appareil de chauffage. Les piles risqueraient de suinter, surchauffer, exploser ou s'enflammer. La durée de vie et la performance des piles peuvent également être réduites.

**D3-4-2-3-3\_A1\_Fr**

Lorsque vous éliminez des piles / batteries usées, veuillez vous conformer aux normes gouvernementales ou aux règles des institutions

publiques environnementales en vigueur dans votre pays ou région.

**D3-4-2-3-1\_B1\_Fr**

#### **ATTENTION**

Danger d'explosion si la pile n'est pas correctement remplacée.

Remplacez la pile par une de type identique ou équivalent, recommandé par le fabricant.

**D3-4-2-3-2\_A1\_Fr**

#### **AVERTISSEMENT**

Rangez les petites pièces hors de portée des petits enfants. En cas d'ingestion accidentelle, consultez immédiatement un médecin.

#### **Rangez l'adaptateur secteur hors de portée des petits enfants.**

Le cordon de l'adaptateur secteur pourrait s'enrouler par accident autour du cou et causer un étouffement.

#### **NOTE IMPORTANTE SUR LE CABLE D'ALIMENTATION**

Tenir le câble d'alimentation par la fiche. Ne pas débrancher la prise en tirant sur le câble et ne pas toucher le câble avec les mains mouillées. Cela risque de provoquer un court-circuit ou un choc électrique. Ne pas poser l'appareil ou un meuble sur le câble. Ne pas pincer le câble. Ne pas faire de noeud avec le câble ou l'attacher à d'autres câbles. Les câbles d'alimentation doivent être posés de façon à ne pas être écrasés. Un câble abîmé peut provoquer un risque d'incendie ou un choc électrique. Vérifier le câble d'alimentation de temps en temps. Contacter le service après-vente PIONEER le plus proche ou le revendeur pour un remplacement.

**S002\*\_A1\_Fr**

#### **Précaution concernant les ondes radio**

Cet appareil utilise comme onde radio une fréquence de 2,4 GHz, c'est-à-dire une bande utilisée par d'autres systèmes sans fil (Fours à micro-ondes, téléphones sans fil, etc.).

Si des parasites apparaissent sur les images télévisées, il est possible que cet appareil (y compris ceux qu'il prend en charge) provoquent des interférences sur le connecteur d'entrée de votre téléviseur, les images vidéo, le tuner satellite, etc.

Dans ce cas, augmentez la distance entre la prise d'entrée d'antenne et cet appareil (y compris les produits pris en charge par cet appareil).

- Pioneer n'est pas responsable d'un mauvais fonctionnement du produit Pioneer compatible due à une erreur/défaillance de la connexion réseau et/ou de l'appareil raccordé. Veuillez contacter votre fournisseur de service Internet ou le fabricant du périphérique du réseau.
- Un abonnement payant auprès d'un fournisseur d'accès Internet est nécessaire pour utiliser Internet.

#### **Avertissement au sujet de l'adaptateur secteur**

- Pour débrancher l'adaptateur secteur de la prise d'alimentation, veillez à bien saisir l'adaptateur par son boîtier. Si vous tirez sur le cordon d'alimentation, celui-ci peut s'endommager et présenter un risque d'un incendie, de choc électrique, et/ou d'électrocution.
- N'essayez pas de brancher ou de débrancher l'adaptateur secteur avec des mains humides. Ceci constitue un risque de choc électrique ou de mort par électrocution.
- Ne branchez pas le cordon d'alimentation de l'adapateur secteur dans une prise de courant dont la connexion ne serait pas ferme bien que les broches de la fiche soient insérées à fond dans la prise. Il pourrait se produire un dégagement de chaleur au niveau de la prise, avec un risque d'incendie. Pour le remplacement d'une prise d'alimentation de votre installation domestique, veuillez contacter votre revendeur ou un technicien qualifié.

Cet émetteur ne doit pas être placé au même endroit ou utilisé en combinaison avec une autre antenne ou un autre émetteur.

Son fonctionnement est sujet aux deux conditions suivantes : (1) cet appareil ne peut pas causer d'interférences, et (2) cet appareil doit accepter toute interférence, y compris celles qui pourraient provoquer un fonctionnement indésirable de l'appareil.

#### **AVERTISSEMENT**

Cet appareil n'est pas étanche. Pour éviter les risques d'incendie et de décharge électrique, ne placez près de lui un récipient rempli d'eau, tel qu'un vase ou un pot de fleurs, et ne l'exposez pas à des gouttes d'eau, des éclaboussures, de la pluie ou de l'humidité.

## **[Pour utilisateurs aux Etats-Unis]**

#### **REMARQUE IMPORTANTE**

LE NUMÉRO DE MODÈLE ET LE NUMÉRO DE SÉRIE SE TROUVENT À L'ARRIÈRE OU SUR LE FOND DE CET APPAREIL. ENREGISTREZ CES NUMÉROS SUR LA CARTE DE GARANTIE CI-JOINTE ET CONSERVEZ-LA EN UN LIEU SÛR POUR VOUS Y RÉFÉRER ULTÉRIEUREMENT.

**D36-AP9-1\_A1\_Fr**

**REMARQUE :** Cet appareil a été testé et déclaré conforme aux limites imposées aux appareils numériques de Classe B, telles que définies dans l'article 15 de la Réglementation de la FCC. Ces limites sont destinées à protéger de façon raisonnable des interférences pouvant apparaître dans une installation résidentielle. Cet appareil génère, utilise et peut diffuser de l'énergie fréquence radio et, s'il n'est pas installé et utilisé conformément aux instructions, peut causer des interférences graves sur les communications radio. Toutefois, il n'est pas garanti que des interférences ne se produiront pas dans une installation particulière. Si cet appareil devait causer des interférences graves sur la réception radio ou TV, ce qui peut être constaté en mettant l'appareil sous et hors tension, l'utilisateur devra essayer d'éliminer ces interférences en prenant une des mesures suivantes :

- Réorienter l'antenne ou la changer de place.
- Eloigner l'appareil du récepteur.
- Raccorder l'appareil sur un autre circuit électrique que celui du récepteur.
- Consulter le revendeur ou un professionnel radio/TV. **D8-10-1-2\_Fr**

**Déclaration d'irradiation FCC :**

Cet appareil respecte les limites d'irradiation FCC, définies pour un environnement non contrôlé. Il doit être installé et utilisé en laissant une distance minimum de 20 cm entre le radiateur et votre corps.

#### **AVERTISSEMENT :**

La manipulation du cordon de ce produit ou des cordons associés aux accessoires vendus avec ce produit vous expose aux produits chimiques mentionnés dans la proposition 65, reconnus par l'état de Californie et par d'autres entités gouvernementales comme produits cancérogènes susceptibles, entre autres, de causer des anomalies congénitales et des malformations.

**D36-P4\_A\_Fr** *Se laver les mains après utilisation*

#### **La protection de votre ouïe est entre vos mains**

Pour assurer le rendement optimal de votre matériel et – plus important encore – la protection de votre ouïe, réglez le volume à un niveau raisonnable. Pour ne pas altérer votre sens de la perception, le son doit être clair mais ne produire aucun vacarme et être exempt de toute distorsion. Votre ouïe peut vous jouer des tours. Avec le temps, votre système auditif peut en effet s'adapter à des volumes supérieurs, et ce qui vous semble un « niveau de confort normal » pourrait au contraire être excessif et contribuer à endommager votre ouïe de façon permanente. Le réglage de votre matériel à un volume sécuritaire AVANT que votre ouïe s'adapte vous permettra de mieux vous protéger.

#### **CHOISISSEZ UN VOLUME SÉCURITAIRE:**

- Réglez d'abord le volume à un niveau inférieur.
- Montez progressivement le volume jusqu'à un niveau d'écoute confortable ; le son doit être clair et exempt de distorsions.
- Une fois que le son est à un niveau confortable, ne touchez plus au bouton du volume.

#### **N'OUBLIEZ PAS DE RESPECTER LES DIRECTIVES SUIVANTES:**

- Lorsque vous montez le volume, assurez-vous de pouvoir quand même entendre ce qui se passe autour de vous.
- Faites très attention ou cessez temporairement l'utilisation dans les situations pouvant s'avérer dangereuses.
- N'utilisez pas des écouteurs ou un casque d'écoute lorsque vous opérez un véhicule motorisé ; une telle utilisation peut créer des dangers sur la route et est illégale à de nombreux endroits.

**S001a\_A1\_Fr**

## **[Pour utilisateurs en Europe]**

#### **Information à destination des utilisateurs sur la collecte et l'élimination des équipements et batteries usagés**

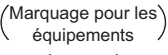

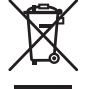

Exemples de marquage pour les batteries

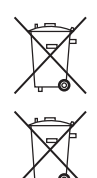

**Pb**

Ces symboles qui figurent sur les produits, les emballages et/ou les documents d'accompagnement signifient que les équipements électriques et électroniques et batteries usagés ne doivent pas être jetés avec les déchets ménagers et font l'objet d'une collecte sélective.

Pour assurer l'enlèvement et le traitement appropriés des produits et batteries usagés, merci de les retourner dans les points de collecte sélective habilités conformément à la législation locale en vigueur.

En respectant les circuits de collecte sélective mis en place pour ces produits, vous contribuerez à économiser des ressources précieuses et à prévenir les impacts négatifs éventuels sur la santé humaine et l'environnement qui pourraient résulter d'une mauvaise gestion des déchets.

Pour plus d'information sur la collecte et le traitement des produits et batteries usagés, veuillez contacter votre municipalité, votre service de gestion des déchets ou le point de vente chez qui vous avez acheté ces produits.

#### **Ces symboles ne sont valables que dans les pays de l'Union Européenne. Pour les pays n'appartenant pas à l'Union Européenne :**

Si vous souhaitez jeter ces articles, veuillez contacter les autorités ou revendeurs locaux pour connaître les méthodes d'élimination appropriées.

**K058a\_A1\_Fr**

## **[Pour utilisateurs au Canada]**

Cet appareil numérique de la Classe B est conforme à la norme NMB-003 du Canada.

**D8-10-1-3\_A1\_Fr**

#### **Déclaration d'irradiation IC :**

Cet appareil respecte les limites d'irradiation IC RSS-102, définies pour un environnement non contrôlé. Il doit être installé et utilisé en laissant une distance minimum de 20 cm entre le radiateur et votre corps.

## **[Pour les utilisateurs aux États-Unis et les utilisateurs au Canada]**

#### **Milieu de fonctionnement**

Température et humidité du milieu de fonctionnement :

De +5 °C à +25 °C (de +41 °F à +77 °F) ; Humidité relative inférieure à 85 % (orifices de ventilation non obstrués)

N'installez pas l'appareil dans un endroit mal ventilé ou un lieu soumis à une forte humidité ou en plein soleil (ou à une forte lumière artificielle).

**D3-4-2-1-7c\*\_A1\_Fr**

## **[À l'exception des utilisateurs aux États-Unis et des utilisateurs au Canada]**

#### **Milieu de fonctionnement**

Température et humidité du milieu de fonctionnement : De +5 °C à +35 °C (de +41 °F à +95 °F) ; Humidité relative inférieure à 85 % (orifices de ventilation non obstrués)

N'installez pas l'appareil dans un endroit mal ventilé ou un lieu soumis à une forte humidité ou en plein soleil (ou à une forte lumière artificielle).

**D3-4-2-1-7c\*\_A1\_Fr**

## **Avant la mise en service (Important)**

## **Précautions relatives à la sécurité**

## **DANGER**

## **A propos de cet appareil**

#### **Veuillez respecter les instructions. Faute de quoi, la batterie au lithium-ion incorporée pourrait suinter, s'échauffer, prendre feu ou se rompre.**

- •Ne jetez pas l'appareil dans un feu et ne l'exposez pas à une forte chaleur.
- •N'essayez pas de démonter la batterie ou de la modifier de quelque façon que ce soit.
- •Ne jetez pas l'appareil, ne le frappez pas avec un objet dur et n'y enfoncez pas des clous.
- •N'utilisez pas et ne laissez pas l'appareil dans un endroit ou il serait exposé à une température élevée, notamment près d'un poêle, à l'intérieur d'un véhicule ou en plein soleil.
- •Si la batterie au lithium-ion devait fuir et si du fluide devait entrer en contact avec vos yeux, ne les frottez pas mais rincez-les copieusement avec de l'eau propre et recherchez immédiatement un traitement médical. Les yeux peuvent être sérieusement affectés par une exposition au fluide d'une batterie.
- •Veillez à ne pas immerger la batterie dans de l'eau douce ou de l'eau de mer et à ne pas la mouiller.
- •Ne rechargez pas la batterie près d'un feu ou en plein soleil.
- •Ne rechargez pas la batterie par une méthode autre que celle qui est expliquée.

#### **La batterie utilisée dans cet appareil peut présenter un risque d'incendie, d'explosion ou de brûlure chimique si elle n'est pas traitée adéquatement.**

- •N'essayez jamais de démonter l'appareil ou d'en retirer la batterie, car ceci pourrait provoquer une fuite de la solution alcaline ou d'autres substances électrolytiques.
- •Maintenez toujours la batterie hors de portée des nourrissons et des petits enfants.

## **AVERTISSEMENT**

## **A propos de cet appareil**

- •N'utilisez plus l'appareil s'il émet une odeur inhabituelle, s'échauffe, change de couleur ou de forme ou si une anomalie quelconque se produit pendant son emploi, le rechargement de la pile ou l'entreposage.
- •Si la batterie n'est pas complètement rechargée, même après la durée spécifiée, cessez de la recharger. Faute de quoi, l'appareil pourrait s'échauffer, se rompre, voire prendre feu.
- •Rechargez la batterie dans un endroit ou la température est comprise entre 5 ºC et 35 ºC. Une recharge par une température non comprise dans cette plage pourrait causer son échauffement ou sa rupture ; ceci pourrait aussi détériorer les performances et la durée de vie de la batterie lithiumion incorporée.
- •Ne placez pas l'appareil dans un four à micro-ondes et ne l'exposez pas à une forte pression, car il pourrait s'échauffer, se rompre ou prendre feu.
- •Ne placez pas une batterie au lithium-ion rechargeable endommagée près d'une source de chaleur ou d'un feu, car elle pourrait s'échauffer, se rompre ou prendre feu.

## **ATTENTION**

### **A propos de cet appareil**

- •Ne jettez pas l'appareil dans un feu ou dans l'eau, car la batterie au lithium-ion rechargeable pourrait se rompre ou son fluide pourrait suinter, provoquant un incendie ou des blessures.
- •Si du fluide provenant de la batterie au lithium-ion rechargeable entre en contact avec votre peau ou vos vêtements, lavez-les immédiatement avec une grande quantité d'eau propre. Si rien n'est fait, une irritation de la peau pourrait se produire.

## **ATTENTION**

**Respectez les précautions suivantes en ce qui concerne l'étanchéité de l'appareil.**

- **Ne placez pas l'appareil dans l'eau.**
- **N'exposez pas l'appareil à une grande quantité d'eau.**
- **N'éclaboussez pas l'appareil avec de l'eau.**
- **N'exposez pas l'appareil à la pluie.**
- **Ne versez pas et ne placez pas l'appareil dans de l'eau chaude ou dans de l'eau, contenant du savon ou du détergent.**
- **N'utilisez pas dans un endroit humide comme une salle de bain.**
- **N'utilisez pas à la plage ou près d'une plage.** Ceci pourrait provoquer de la rouille. Si l'appareil a été exposé à de l'eau de mer, essuyez immédiatement toute humidité avec un linge sec.
- **Veillez à ce que le cache des bornes soit fermé pendant l'utilisation.**

Le joint de caoutchouc sur le cache rend l'appareil étanche. Veillez à ce que ce joint de caoutchouc ne soit pas souillé ou endommagé.

Si le joint de caoutchouc est souillé, frottez-le avec un linge sec et propre.

- **N'ouvrez pas le cache des bornes dans un milieu humide dans lequel l'appareil pourrait être exposé à de l'eau.**
- **Si l'appareil est exposé à de l'eau ou à de l'humidité, frottez-le immédiatement avec un linge sec.**

Ouvrez et fermez le cache des broches uniquement après avoir essuyé toute humidité à proximité, avec des mains sèches et dans un endroit ou l'appareil ne risquera plus d'être exposé à de l'eau.

**• Veillez à placer l'appareil sur une surface plane et stable. N'utilisez pas l'appareil à l'envers ou en position inclinée.**

Comme de l'eau pourrait s'infiltrer dans l'appareil, installez-le en position correcte.

**• Ne renversez pas l'appareil et ne l'inclinez pas s'il a été exposé à de l'eau ou à des gouttelettes d'eau.**

Comme de l'eau pourrait s'infiltrer dans les pièces internes de l'appareil, ne l'inclinez pas s'il est mouillé.

**• Si l'appareil a été exposé à de l'eau, essuyez convenablement tous ses interstices intérieurs dans lesquels de l'eau aurait pu s'inflitrer.**

De l'eau peut avoir atteint l'intérieur de l'appareil. Ne transportez pas l'appareil s'il est est encore humide.

**• N'utilisez pas la télécommande ou l'adaptateur secteur si vous êtes à proximité de l'eau.** Seul l'appareil proprement dit est étanche.

Cet appareil est conçu pour disposer d'une étanchéité équivalente aux normes IPX2(\*), définies par la Commission électrotechnique internationale (IEC).

Des défaillances causées par de l'eau et résultant d'une utilisation inappropriée ne sont pas couvertes par la garantie du produit, même si elles se produisent pendant la période de garantie.

**• En fonction des conditions d'utilisation, les propriétés d'étanchéité ne sont pas nécessairement garanties, même pendant la période de garantie.**

\* IPX2: l'appareil doit être protégé contre les gouttes d'eau tombant verticalement sur lui quand il est placé à un angle de 15 degrés ou moins.

## **Utilisation dans un endroit humide (XW-SMA1 et XW-SMA4 seulement)**

## **ATTENTION**

- •Les XW-SMA1 et XW-SMA4 ne sont pas protégés contre l'eau. Pendant leur utilisation, évitez de les exposer à de l'eau. Ne les utilisez pas dans les milieux suivants.
- **Endroits humides**
- **Endroit ou l'appareil serait facilement mouillé**
- **Près de la mer ou sur la plage**

Ceci pourrait provoquer de la rouille.

## **Batterie interne rechargeable au lithium-ion (XM-SMA3 seulement)**

**Cet appareil utilise une batterie interne rechargeable au lithium-ion dont l'autonomie devrait être aussi longue que celle de l'appareil. Si vous pensez que la batterie est épuisée, essayez de la recharger plusieurs fois. Si la batterie ne se recharge plus, veuillez nous contacter pour des informations sur les réparations.**

## **AVERTISSEMENT/ELIMINATION DE L'APPAREIL [Pour clients américains et clients canadiens]**

**N'essayez PAS de modifier vous-même la batterie. Si la batterie est inutilisable ou si vous ne souhaitez pas la remplacer, respectez les instructions suivantes au sujet de son élimination :**

- •N'éliminez jamais des batteries/équipements électroniques usagés avec des déchets solides ordinaires, car ils pourraient renfermer des substances toxiques.
- •Eliminez toujours les batteries/équipements électroniques usagés en respectant les réglementations locales qui s'appliquent dans ce domaine. S'il n'existe pas de réglementation locale au sujet de l'élimination des batteries/équipements électroniques usagés, placez-le dans un conteneur à déchets pour dispositifs électroniques.
- •Bon nombre de détaillants d'appareils électroniques se chargent gratuitement de l'élimination des batteries, piles et autres dispositifs électroniques. Recherchez ceux qui s'en chargent dans votre région.

## **Installation de l'appareil**

•Lors de l'installation de l'appareil, assurez-vous que ce dernier est posé sur une surface plane et stable.

N'installez pas l'appareil dans les endroits suivants :

- sur un téléviseur couleur (ceci pourrait causer des interférences sur l'écran)
- près dun lecteu'r de cassettes (ou d'un appareil émettant un champ magnétique). Le son pourrait s'en trouver affecté.
- en plein soleil
- dans des endroits extrêmement chauds ou froids
- dans des lieux soumis à des vibrations ou d'autres mouvements
- dans des lieux très poussiéreux
- dans des lieux présentant des fumées ou des huiles chaudes (comme à proximité d'un poêle)

## **ATTENTION**

- •Pendant son utilisation, ne posez pas l'appareil à la verticale, mais appuyez-le contre quelque chose ou suspendez-le.
- •Ne vous asseyez pas et ne montez pas sur l'appareil.
- •Pendant son transport, tenez fermement l'ensemble de l'appareil. Ne balancez pas l'appareil en le tenant par son boîtier.
- •Ne fixez pas cet appareil à un mur ou au plafond. Il pourrait causer des blessures en tombant.

## <span id="page-8-0"></span>Nous vous remercions d'avoir acheté ce produit Pioneer.

Veuillez lire attentivement ce mode d'emploi afin d'utiliser votre modèle correctement. Après avoir lu ces explications, conservezles en lieu sûr pour les consulter éventuellement plus tard.

## **Table des matières**

### **[01 Avant de commencer](#page-9-0)**

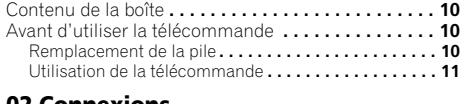

#### **02 Connexions**

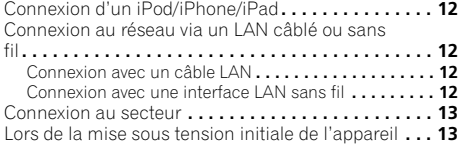

#### **[03 Les organes et leurs fonctions](#page-13-0)**

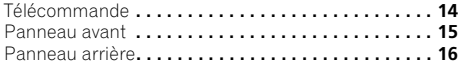

### **[04 Connexion au réseau](#page-17-0)**

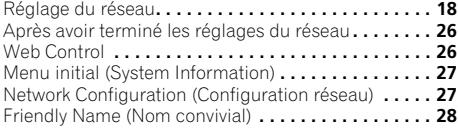

## **05 Lecture iPod/iPhone/iPad**

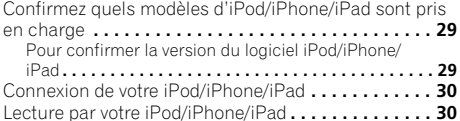

### **06 Serveur de musique**

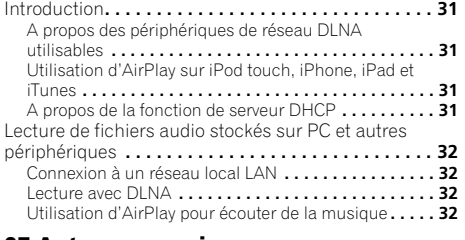

### **07 Autres connexions**

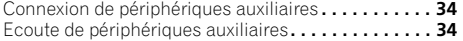

## **[08 Changement des réglages](#page-34-0)**

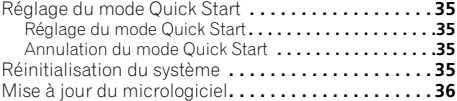

#### **[09 Informations complémentaires](#page-36-0)**

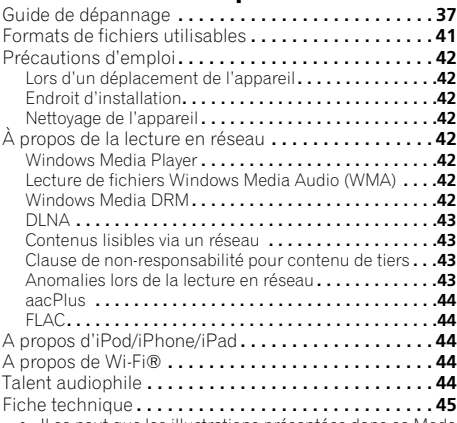

• Il se peut que les illustrations présentées dans ce Mode d'emploi aient été modifiées ou simplifiées pour faciliter les explications ; elles peuvent dès lors différer de l'aspect réel du produit.

## <span id="page-9-0"></span>**Chapitre 1 : Avant de commencer**

## **Contenu de la boîte**

Veuillez confirmer que les accessoires suivants sont présents dans la boîte quand vous l'ouvrez.

- Télécommande
- Pile au lithium (CR2025)\*
- Cordon d'alimentation
- Adaptateur secteur
- Guide rapide
- Carte de garantie

\* La pile au lithium a été installée en usine dans la télécommande.

## **Avant d'utiliser la télécommande**

La pile fournie avec cet appareil est rangée dans le logement à pile. Veuillez retirer la pellicule protectrice du logement à pile.

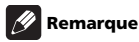

• Si vous remarquez une diminution de la portée de fonctionnement, remplacez la pile.

### **Remplacement de la pile**

Pour remplacer la pile, utilisez une pile lithium CR2025 en vente dans le commerce.

**1 Retournez la télécommande et retirez le porte-pile en poussant son taquet vers la droite.**

#### **2 Placez une pile neuve dans le logement.**

Assurez-vous que le côté + de la pile est tourné vers le haut quand vous la placez dans l'espace prévu.

#### **3 Repoussez le porte-pile.**

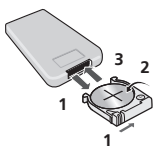

Etant destinée à vérifier les opérations originales, la pile fournie avec l'appareil risque donc de ne pas fonctionner longtemps.

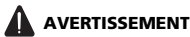

#### **A propos des piles au lithium**

- Danger d'explosion si la pile n'est pas correctement remplacée. Assurez-vous de la remplacer uniquement par le même type ou par un type équivalent, recommandé par le fabricant.
- Jetez les piles usées immédiatement après les avoir remplacées. Gardez-les hors de portée des enfants. En cas d'ingestion, veuillez contacter immédiatement un médecin.
- Les piles lithium présentent des risques de feu ou de brûlures chimiques si elles sont mal employées. Ne les démontez pas, ne les chauffez pas au-dessus de 100 ºC et ne les brûlez pas.
- N'utilisez ni ne conservez les piles sous la lumière directe du soleil ou dans un endroit excessivement chaud, comme une voiture ou à proximité d'un appareil de chauffage. Les piles risqueraient de suinter, de surchauffer, d'exploser ou de s'enflammer. Leur durée de vie et/ou leur performance pourrait également être réduite.

## **Attention**

Toute utilisation incorrecte des piles peut entraîner des accidents, par exemple une fuite ou une explosion. Respectez les précautions suivantes :

- Retirez la pile de l'appareil si vous prévoyez de ne pas l'utiliser pendant un mois ou plus. En cas de suintement de l'électrolyte d'une pile, essuyez tout liquide à l'intérieur du logement et installez une nouvelle pile.
- Lorsque vous jetez des piles usées, veuillez vous conformer aux normes des institutions gouvernementales ou environnementales en vigueur dans votre pays ou région.

**"Matériau à perchlorate - Un maniement spécial peut s'appliquer. Consultez le site: www.dtsc.ca.gov/ hazardouswaste/perchlorate. (Applicable en Californie, Etats-Unis)"**

## **Avant de commencer 01**

### <span id="page-10-0"></span>**Utilisation de la télécommande**

La télécommande a une portée d'environ 7 mètres avec un angle de 30° par rapport au capteur de télécommande.

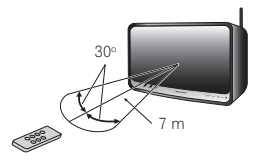

Gardez à l'esprit ce qui suit lorsque vous utilisez la télécommande :

- Assurez-vous de l'absence d'obstacles entre la télécommande et le capteur de l'appareil.
- La télécommande risque de ne pas fonctionner correctement si la lumière du soleil ou une lampe fluorescente puissante éclaire le capteur de l'appareil.
- Les télécommandes de différents appareils peuvent interférer mutuellement. Evitez d'utiliser des télécommandes, contrôlant d'autres équipements placés à proximité de cet appareil.
- Remplacez les piles lorsque vous constatez une diminution de la portée de fonctionnement de la télécommande.

## <span id="page-11-0"></span>**Chapitre 2 : Connexions**

## **Attention**

- Veillez toujours à éteindre les appareils et à débrancher le cordon d'alimentation de la prise secteur avant de raccorder un appareil ou de changer les connexions.
- Lorsque tous les appareils ont été raccordés, vous pouvez brancher le cordon d'alimentation.

## **Connexion d'un iPod/iPhone/iPad**

Il est possible de bénéficier des sons quand un iPod/iPhone/ iPad est raccordé à cet appareil. Ouvrez le cache des bornes (XW-SMA3 seulement) (page 16).

Réglez l'appareil en attente, puis raccordez votre iPod/ iPhone/iPad sur la borne USB du panneau arrière de cet appareil.

Lorsque l'appareil est mis sous tension, le iPod/iPhone/iPad qui lui est connecté sera rechargé.

Quand cet appareil est alimenté par la batterie incorporée, le iPod/iPhone/iPad n'est pas rechargé (XW-SMA3 seulement).

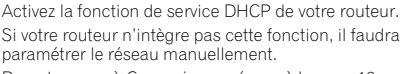

Reportez-vous à *Connexion au réseau* à la page 18.

#### **Connexion avec un câble LAN**

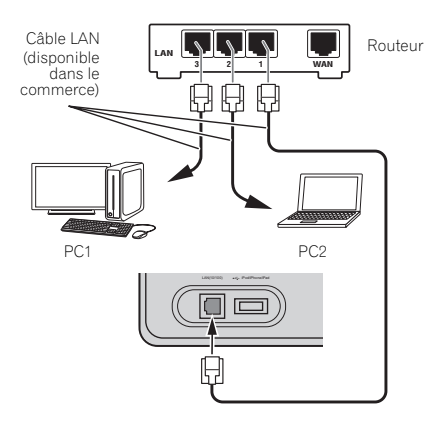

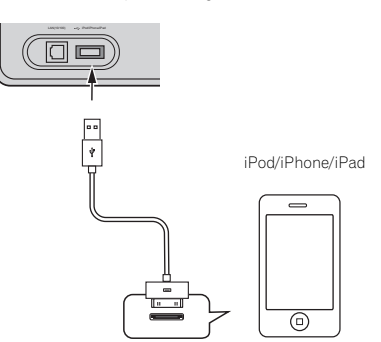

## **Connexion au réseau via un LAN câblé ou sans fil**

En raccordant cet appareil au réseau via l'interface LAN câblée ou sans fil, vous pourrez écouter des fichiers audio, mémorisés sur des périphériques du réseau.<sup>1</sup>

Ouvrez le cache des bornes (XW-SMA3 seulement).

Raccordez le connecteur LAN de cet appareil sur le connecteur LAN de votre routeur (avec ou sans la fonction de serveur DHCP incorporée) au moyen d'un câble LAN (CAT 5 ou supérieur). Une connexion sans fil au réseau est également possible.

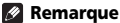

- $\overline{\cdot}$  Les fichiers photo ou vidéo ne peuvent pas être lus.
- Avec Windows Media Player 11 ou 12, vous pouvez même écouter des fichiers audio protégés sur ce récepteur.

## **Connexion avec une interface LAN sans fil**

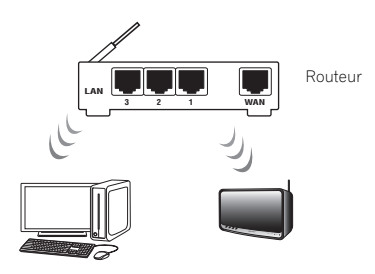

## **Connexions 02**

#### <span id="page-12-0"></span>**Connexion au secteur**

Après avoir effectué toutes les connexions, branchez l'appareil sur une prise secteur.

## **Important**

• Avant d'effectuer ou de modifier les raccordements, mettez l'appareil hors tension et débranchez le cordon d'alimentation au niveau de la prise secteur.

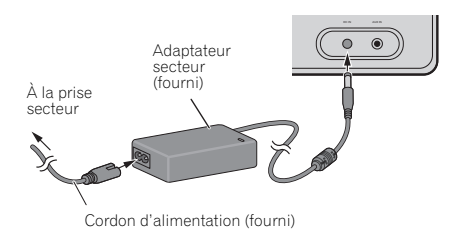

## **Lors de la mise sous tension initiale de l'appareil**

**1 Ouvrez le cache des bornes (XW-SMA3 seulement).**

**2 Branchez le cordon d'alimentation fourni sur la prise DC IN, située à l'arrière de cet appareil.**

**3 Branchez le cordon d'alimentation fourni sur l'adaptateur secteur, puis branchez l'autre bout du cordon sur une prise secteur.**

**4** Appuyez sur  $\circlearrowright$  standby/on.

**5 Le voyant d'alimentation clignotera pendant 30 à 40 secondes environ. Après 30 à 40 secondes environ, le voyant d'alimentation s'allumera en bleu.**

#### **A propos de la durée de mise en marche**

Environ 30 secondes sont nécessaires entre la mise sous tension de l'appareil et le moment ou il est prêt à fonctionner. La durée requise lors de la mise en marche peut être réduite en réglant le mode Quick Start sur ON (page 35).

## **12** Important

#### **A l'emploi de la batterie incorporée (XW-SMA3 seulement)**

- Veillez à recharger le XW-SMA3 avant sa première utilisation.
- Environ 3 heures seront nécessaires pour recharger complètement la batterie.
- Une batterie complètement rechargée fournira environ 4 heures d'utilisation à un volume maximal et environ 6 heures à un volume réduit à 50 %.
- La durée de fonctionnement avec une pile complètement rechargée dépend des fonctions utilisées, de la fréquence d'utilisation, de la température ambiante, du volume du haut-parleur et d'autres facteurs.
- La batterie fournie peut être rechargée environ 300 fois, mais ce nombre peut s'avérer inférieur en fonction des conditions de son utilisation et de son entreposage.
- Si l'adaptateur secteur n'est pas raccordé, la batterie s'épuise lentement, même si l'appareil est en mode Attente. Par conséquent, si l'appareil n'est pas utilisé pendant une longue période, il se peut qu'une recharge de la batterie soit nécessaire avant de l'utiliser à nouveau.

#### **Avertissement**

- Sous peine de causer un incendie ou une décharge électrique, n'utilisez aucun adaptateur secteur autre que celui qui est fourni.
- L'adapateur secteur fourni est concu exclusivement en vue d'une utilisation avec cet appareil. Sous peine de causer un incendie ou une décharge électrique, n'essayez jamais d'utiliser un dispositif non conçu expressément pour cet appareil.
- N'utilisez pas un cordon d'alimentation autre que celui qui est fourni avec cet appareil.
- N'utilisez pas le cordon d'alimentation fourni à des fins autres que le branchement à cet appareil.
- La température ambiante lors de la recharge de la batterie doit être comprise entre 5 et 35 degrés Celsius. En dehors de cette plage de températures, le circuit de protection de la batterie risque de fonctionner et d'empêcher la recharge.

## <span id="page-13-0"></span>**Chapitre 3 : Les organes et leurs fonctions**

## **Télécommande**

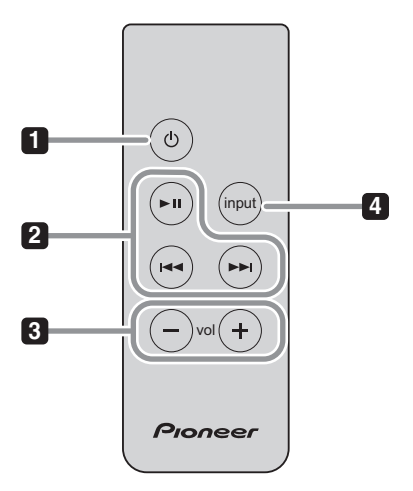

#### **1 Bouton Attente/Marche ()**

Permet de basculer entre le mode d'attente et la mise sous tension.

#### **2 Touches de commande de la lecture**

Pour actionner un iPod ou un AirPlay par cette télécommande.

#### **3 Boutons du volume (vol –/+)**

Utilisez-les pour ajuster le volume.

#### **4 Bouton d'entrée (input)**

Appuyez pour sélectionner une source d'entrée.

## **Les organes et leurs fonctions 03**

#### <span id="page-14-0"></span>**Panneau avant**

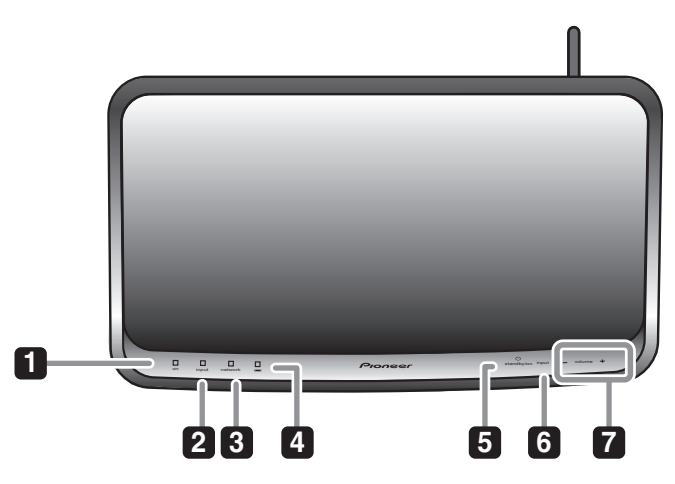

#### **1 Voyant d'alimentation (on)**

Ce voyant s'allume quand l'appareil est sous tension.

#### **2 Voyant d'entrée (input)**

Ce voyant s'allume quand la source d'entrée est changée. La couleur du voyant change comme indiqué ci-dessous.

**Voyant éteint - Entrée auxiliaire (AUX IN) Allumé en bleu - AirPlay Allumé en rouge - iPod Allumé en vert - DLNA (DMR) Digital Media Renderer**

#### **3 Voyant de réseau (network)**

Ce voyant s'allume quand l'état du réseau est changé. La couleur du voyant change comme indiqué ci-dessous.

#### **Allumé en bleu - bonne connexion Clignotement en bleu – signal faible Clignotement en rouge – échec de connexion**

\*Si une autre couleur apparaît, reportez-vous à *Réglage du réseau* à la page 18.

#### **4 Voyant de batterie (XW-SMA3 seulement)**

Il indique l'état de recharge de la batterie incorporée, ou s'allume quand la batterie incorporée est en cours de recharge. Le voyant change comme indiqué ci-dessous.

**• Si l'appareil est raccordé à l'adaptateur secteur Allumé en bleu - La recharge de la batterie est terminée.**

\*Quand la recharge de la batterie est terminée en mode Attente, le voyant s'éteint.

#### **Allumé en pourpre - La batterie est en cours de recharge.**

\*Si le voyant de batterie s'allume en pourpre de façon intermittente, reportez-vous à *Informations complémentaires* à la page 37.

**• Si l'appareil n'est pas raccordé à l'adaptateur secteur**

#### **Allumé en bleu - La recharge de la batterie est suffisante.**

#### **Allumé en rouge - La recharge de la batterie est inférieure à la moitié.**

#### **Clignotement en rouge - La recharge de la batterie est faible.**

\*Une batterie complètement rechargée fournira environ 4 heures d'utilisation à un volume maximal et environ 6 heures à un volume réduit à 50 %.

- \*Le voyant de batterie n'est pas conçu de manière à fournir une mesure très précise de la charge encore disponible dans la batterie.
- \*Si le voyant de batterie s'allume en pourpre de façon intermittente, reportez-vous à *Informations complémentaires* à la page 37.

#### **5 Bouton Attente/Marche ( standby/on)**

Permet de basculer entre le mode d'attente et la mise sous tension.

#### **6 Bouton d'entrée (input)**

Il permet de sélectionner une source d'entrée.

**iPod AUX IN iPod** (retour au début) \*Quand la lecture AirPlay ou DMR commence, la fonction d'entrée de l'appareil passe de façon automatique à AirPlay ou DMR respectivement. Si l'alimentation est coupée puis réactivée, l'appareil repassera à la fonction d'entrée choisie en dernier lieu avant le début d'AirPlay ou DMR.

#### **7 Boutons du volume (volume –/+)**

Utilisez-les pour ajuster le volume.

La plage du volume d'écoute va de 0 à 50 (mais cet appareil n'est pas doté d'un affichage pour visualiser le niveau du volume).

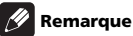

- Si vous appuyez sur le bouton **input** pendant 3 secondes alors que l'appareil est sous tension, il passera au mode Quick Start. En mode Quick Start, si AirPlay ou DMR est utilisé, cet appareil se met automatiquement sous tension (page 35).
- A l'emploi du XW-SMA3, le mode Quick Start peut être utilisé seulement si l'adaptateur secteur est raccordé.

### <span id="page-15-0"></span>**Panneau arrière**

Ouvrez le cache de borne avant de raccorder divers périphériques à cet appareil (XW-SMA3 seulement). Avant d'effectuer ou de modifier les raccordements, mettez l'appareil hors tension et débranchez le cordon d'alimentation au niveau de la prise secteur.

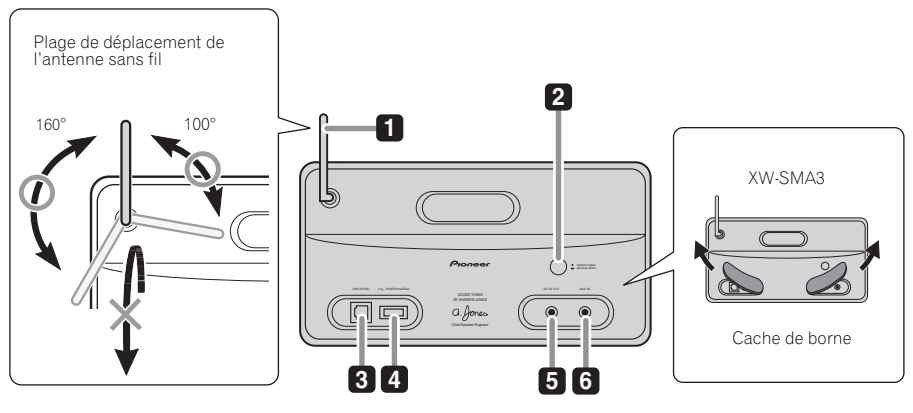

#### **1 Antenne sans fil**

Elle capte les signaux d'appareils sans fil (accès hertzien).

#### **2 Bouton de Configuration Réseau et Wireless Direct (network setup/wireless direct)**

Pour paramétrer le réseau sans fil (page 18).

#### **3 Connecteur LAN (10/100)**

Raccordez cet appareil aux autres dispositifs du réseau au moyen d'un câble LAN.

#### **4 Connecteur iPod/iPhone/iPad**

Utilisez pour raccorder un iPod/iPhone/iPad comme source audio. Cet appareil ne prend en compte aucun périphérique USB autre que l'iPod/iPhone/iPad.

#### **5 Borne DC IN**

Raccordez à l'adaptateur secteur.

#### **6 Prise AUX IN**

Utilisez pour raccorder un périphérique de lecture auxiliaire (page 34).

## **Attention**

• Le cache de borne risque de se détacher s'il est retiré fortement de l'appareil (XW-SMA3 seulement). Si le cache de borne s'est détaché, insérez les broches saillantes du cache dans les ouvertures du connecteur sur l'appareil, puis servez-vous d'un objet mince et non pointu ou d'un outil similaire pour les enfoncer par le dessus. Veillez à ne pas vous blesser les yeux ou les doigts pendant ce travail.

## **Les organes et leurs fonctions 03**

• Pour éviter des dégâts à l'appareil ou des blessures personnelles, ne le soulevez pas en le tenant par son antenne sans fil.

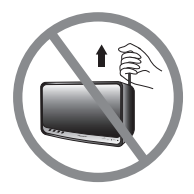

• A l'emploi du XW-SMA4, ne soulevez pas l'appareil en le tenant par la partie encastrée de son panneau arrière, car des dégâts ou des blessures personnelles pourraient en résulter.

XW-SMA4

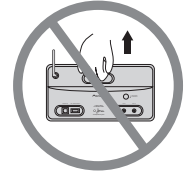

## <span id="page-17-0"></span>**Chapitre 4 : Connexion au réseau**

### **Réglage du réseau**

En raccordant l'appareil au réseau local LAN de votre domicile, vous pourrez profiter d'AirPlay et restituer la musique enregistrée sur votre ordinateur ou un autre périphérique.

- Pour des informations sur le format des fichiers pris en compte par cet appareil, reportez-vous à *Formats de fichiers utilisables* à la page 41.
- Les méthodes de branchement peuvent varier selon le composant utilisé. Vérifiez le type de votre appareil et suivez les instructions appropriées.

Si vous choisissez la méthode A, C ou E, confirmez que le câble LAN n'est pas raccordé sur cet appareil.

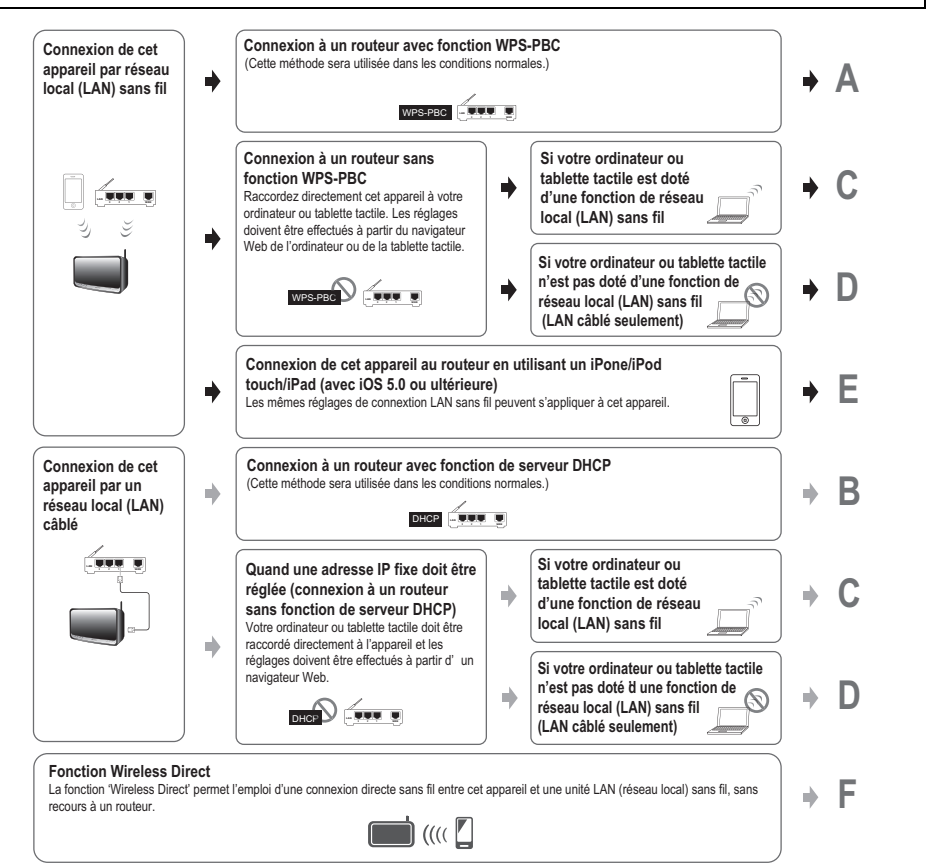

#### **Précautions lors du branchement de cet appareil à un rotueur LAN sans fil**

L'identifiant SSID prend uniquement en compte l'emploi de caractères alphanumériques d'un octet, ainsi que le souligné et certains autres symboles. Si vous utilisez un autre codage de caractères, le SSID doit être mis à jour avant d'effectuer les paramétrages du réseau. Pour plus de détails sur l'identifiant SSID, consultez le mode d'emploi de votre routeur.

**A: Connexions pour réseau LAN sans fil utilisant la fonction WPS-PBC**

**1 Confirmez que l'adaptateur secteur et le câble LAN ne sont pas branchés sur l'appareil.**

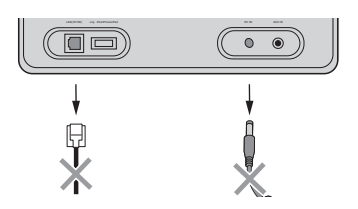

#### **2 Connectez l'adaptateur secteur et appuyez sur le bouton**  $\circlearrowright$  **standby/on.**

Le voyant d'alimentation (**on**) clignote en bleu. Attendez pendant 30 à 40 secondes.

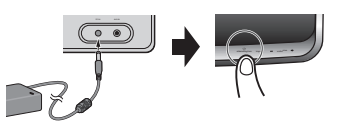

#### **3 Quand le voyant d'alimentation (on) cesse de clignoter, appuyez sur le bouton network setup/wireless direct du panneau arrière.**

Le clignotement du voyant **network** passera du rouge au pourpre.

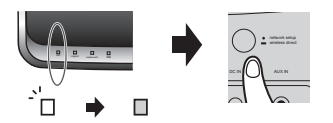

#### **4 Dans les 2 minutes qui suivent, appuyez sur le bouton WPS du routeur.**

Pour des informations sur le fonctionnement du routeur, consultez son Mode d'emploi.

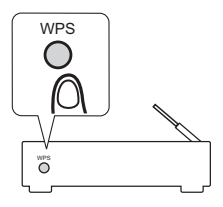

**5 Les réglages de connexion au réseau s'effectueront automatiquement ; lorsque la connexion est achevée, le voyant network de l'appareil clignotera brièvement en rouge, puis le voyant restera allumé en bleu.**

Le voyant clignotera en bleu si le signal est faible.

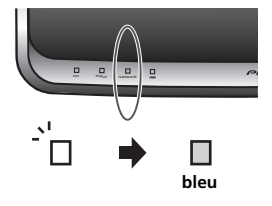

#### **B: Connexion câblée à un routeur avec serveur DHCP**

### **1 Déconnectez le cordon d'alimentation au niveau de la prise secteur avant d'effectuer la connexion entre le routeur et cet appareil.**

Utilisez un câble LAN pour raccorder cet appareil à votre routeur.

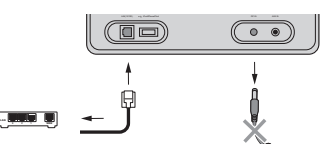

#### **2 Connectez l'adaptateur secteur et appuyez sur le bouton**  $\phi$  **standby/on.**

Le voyant d'alimentation (**on**) clignote en bleu. Attendez pendant 30 à 40 secondes.

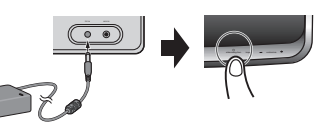

**3 Le clignotement du voyant de mise sous tension (on) cessera, et quand l'alimentation sera totalement fournie, le voyant de réseau (network) s'allumera en bleu.**

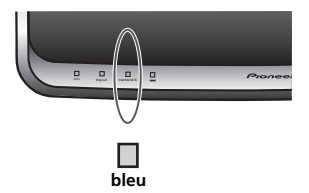

**C: Réglages des connexions depuis un navigateur Web par un ordinateur, iPhone, tablette tactile ou autre dispositif, acceptant le réseau local LAN sans fil**

**1 Confirmez que l'adaptateur secteur et le câble LAN ne sont pas branchés sur l'appareil.**

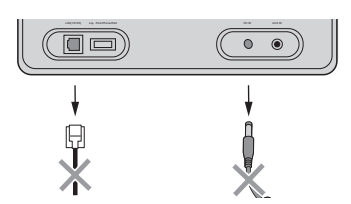

#### **2 Connectez l'adaptateur secteur et appuyez**  sur le bouton  $\circlearrowright$  standby/on.

Le voyant d'alimentation (**on**) clignote en bleu. Attendez pendant 30 à 40 secondes.

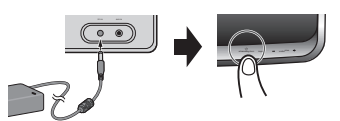

#### **3 Quand le voyant de mise sous tension (on) cesse de clignoter, maintenez le bouton de volume – enfoncé sur le panneau avant, puis maintenez enfoncé pendant 3 secondes le bouton network setup/wireless direct sur le panneau arrière.**

L'appareil commencera à se réamorcer (le voyant d'alimentation (**on**) clignotera en bleu); attendez pendant environ 30 à 40 secondes.

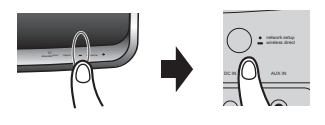

#### **4 Quand le voyant de réseau (network) s'allume en rouge, connectez au réseau appelé "Pioneer Setup:xxxxxx" à partir du réglage de réseau Wi-Fi sur l'ordinateur, l'iPhone, la tablette tactile ou un autre dispositif.**

L'indication "xxxxxx" est le numéro d'identification particulier au dispositif.

Selon le périphérique utilisé, il se peut que tous les caractères ne soient pas affichés.

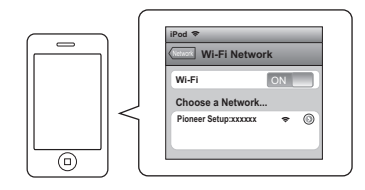

- Consultez le Mode d'emploi approprié pour obtenir des informations sur le fonctionnement de l'ordinateur, iPhone, tablette tactile ou autre dispositif utilisé.
- Comme ce type de connexion n'est pas codé, il existe un risque mineur au niveau de la sécurité.

#### **5 Une fois que la connexion est établie, amorcez votre navigateur Web et accédez à l'URL indiquée ci-dessous pour effectuer les réglages nécessaires à cet appareil.**

Le menu Web Control apparaîtra.

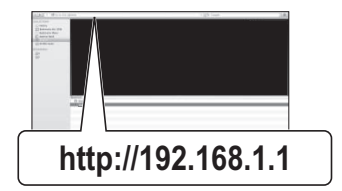

## **Connexion au réseau**  $\qquad$

#### **Pour Safari**

Appuyez sur l'icone Bookmaark (Signet) ( $\Box$ ) en haut à gauche de l'écran. Cliquez sur la liste Bonjour (a), puis sélectionnez le nom de cet appareil ("Friendly Name") (b) sous Bookmark.

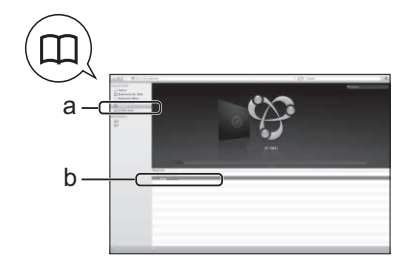

#### **6 Sur le menu à gauche, sélectionnez "Network Configuration".**

Si vous souhaitez changer le Nom Convivial, sélectionnez "Friendly Name" sur le menu et changez le nom avant de sélectionner "Network Configuration".

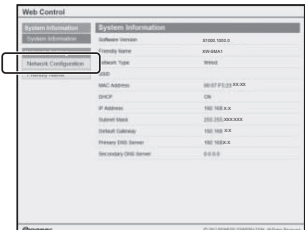

#### **7 Quand l'écran de sélection Auto/Manual apparaît, sélectionnez "Auto".**

Si vous saisissez manuellement le SSID ou si vous réglez un IP fixe avec une connexion câblée, sélectionnez "Manual". Pour les détails, reportez-vous à *Network Configuration (Configuration réseau)* à la page 27.

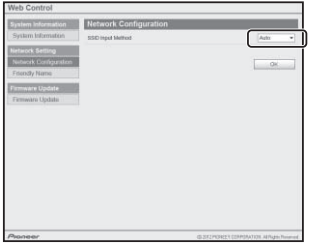

#### **8 Sélectionnez le SSID de votre routeur.**

Si le SSID n'apparaît pas, répétez l'étape (6) ou utilisez l'étape (7) pour sélectionner "Manual" et saisissez manuellement le SSID.

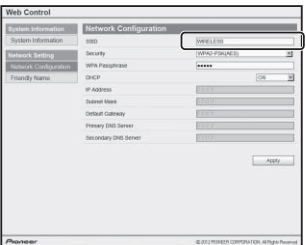

#### **9 S'il vous est demandé de saisir un mot de passe, introduisez-le ici.**

De même, si la saisie d'un IP fixe est exigée, réglez ici le DHCP sur OFF (désactivé) et effectuez le réglage.

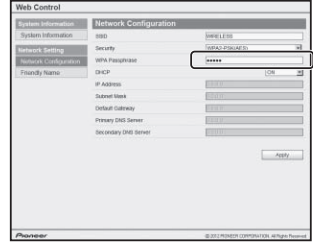

#### **10 Lorsque les réglages sont achevés, cliquez sur "Apply".**

L'appareil se mettra automatiquement hors tension. Confirmez que l'alimentation du routeur est activée (ON).

Si vous avez l'intention d'utiliser l'appareil en configuration câblée, faites appel à un câble LAN pour raccorder l'appareil au routeur.

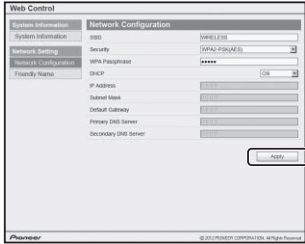

#### **11 Appuyez sur le bouton**  $\circlearrowright$  **standby/on.**

Le voyant d'alimentation (**on**) clignote en bleu. Quand le voyant de réseau (**network**) cesse de clignoter en rouge et reste allumé en bleu, la connexion est achevée.

Le voyant clignotera en bleu si le signal est faible.

Les réglages sont ainsi terminés.

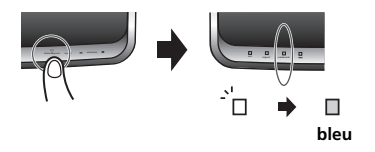

#### **D: Utilisation d'un navigateur Web fonctionnant sous LAN câblé pour effectuer les réglages de connexion de l'appareil**

**1 Utilisez un câble LAN pour raccorder l'appareil à l'ordinateur.**

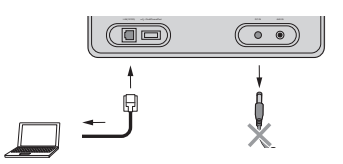

#### **2 Connectez l'adaptateur secteur et appuyez sur le bouton standby/on.**

Le voyant d'alimentation (**on**) clignote en bleu. Attendez pendant 30 à 40 secondes.

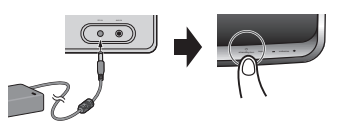

#### **3 Attendez que le voyant network cesse de clignoter et reste allumé en rouge.**

Ceci peut prendre jusqu'à 90 secondes environ.

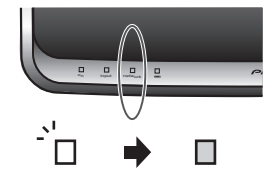

**4 Quand le voyant network s'allume en rouge, lancez le navigateur Web de votre ordinateur et accédez à l'URL indiquée cidessous pour effectuer les réglages de cet appareil.**

Le menu Web Control apparaîtra.

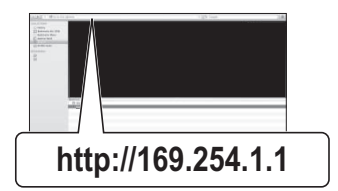

#### **Pour Safari**

Appuyez sur l'icône Bookmaark (Signet) ( $\Box$ ) en haut à gauche de l'écran. Cliquez sur la liste Bonjour (a), puis sélectionnez le nom de cet appareil ("Friendly Name") (b) sous Bookmark.

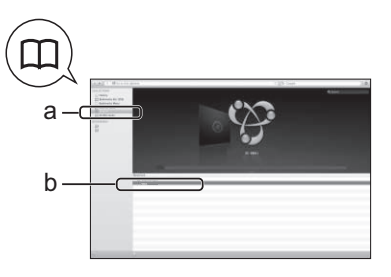

#### **5 Sur le menu à gauche, sélectionnez "Network Configuration".**

Si vous souhaitez changer le Nom Convivial, sélectionnez "Friendly Name" sur le menu et changez le nom avant de sélectionner "Network Configuration".

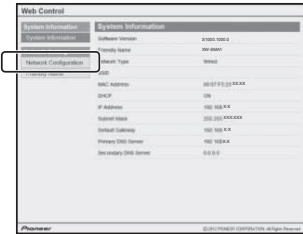

#### **6 Si vous utilisez une connexion LAN sans fil, entrez l'identifiant SSID du routeur, puis sélectionnez la rubrique "Security" sur le routeur.**

De même, si la saisie d'un IP fixe est exigée, réglez ici le DHCP sur OFF (désactivé) et effectuez le réglage. Pour les détails, reportez-vous à *Network Configuration (Configuration réseau)* à la page 27.

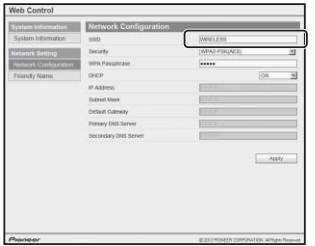

**7 Si un mot de passe est exigé, saisissez-le ici.**

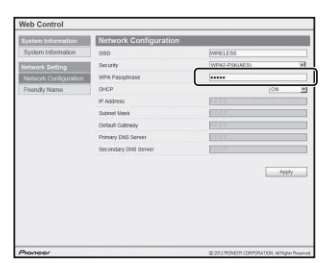

#### **8 Lorsque les réglages sont achevés, cliquez sur "Apply".**

L'appareil se mettra automatiquement hors tension.

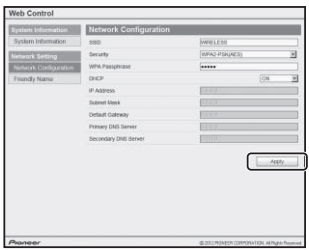

#### **9 Débranchez le câble LAN au niveau de l'appareil et confirmez que le routeur est sous tension.**

Si vous avez l'intention d'utiliser l'appareil en configuration câblée, faites appel à un câble LAN pour raccorder l'appareil au routeur.

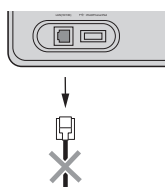

#### **10 Appuyez sur le bouton**  $\circlearrowright$  **standby/on.**

Le voyant d'alimentation (**on**) clignote en bleu. Quand l'alimentation est complètement fournie (le voyant d'alimentation (**on**) reste allumé en bleu), le voyant de réseau (**network**) s'allumera en bleu, signalant que les réglages sont terminés.

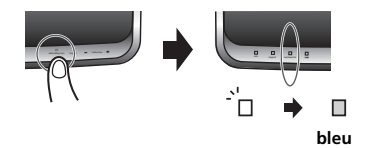

#### **E: Réglages de connexion avec périphérique iOS**

Si vous utilisez un iPhone/iPod touch/iPad (périphérique iOS avec iOS 5.0 ou ultérieure) avec une connexion LAN sans fil, appliquez les réglages de connexion du périphérique iOS à cet appareil.

#### **1 Confirmez que l'adaptateur secteur et le câble LAN ne sont pas branchés sur l'appareil.**

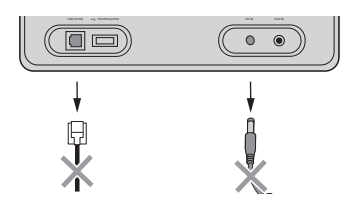

#### **2 Connectez l'adaptateur secteur et appuyez sur le bouton**  $\circlearrowright$  **standby/on.**

Le voyant d'alimentation (**on**) clignote en bleu. Attendez pendant 30 à 40 secondes.

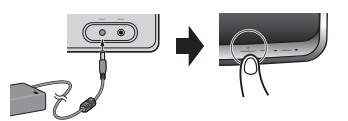

**3 Quand le voyant d'alimentation (on) cesse de clignoter, utilisez le câble Connecteur Dock vers USB pour raccorder cet appareil à l'iPhone/ iPod touch/iPad (périphérique iOS avec iOS 5.0 ou ultérieure).**

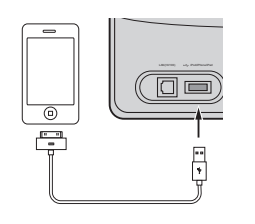

- Confirmez que le périphérique iOS a une connexion sans fil vers votre routeur.
- Confirmez que le verrouillage d'écran du périphérique iOS est désactivé.

#### **4 Maintenez enfoncé le bouton input du panneau avant, puis maintenez enfoncé le bouton network setup/wireless direct du panneau arrière pendant 3 secondes.**

Un écran comme le suivant doit apparaître sur le périphérique iOS.

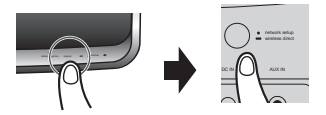

**5 Touchez le bouton "Allow (Autoriser)".**

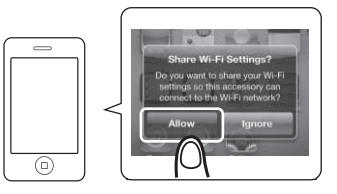

**6 Quand le voyant de réseau (network) cesse de clignoter en rouge et reste allumé en bleu, la connexion est achevée.**

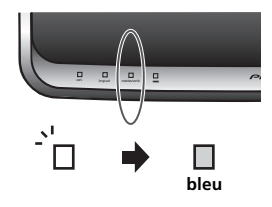

## **Connexion au réseau 04**

### **F: Fonction Wireless Direct**

#### **Important**

- Wireless Direct peut être utilisé comme une connexion temporaire lorsqu'il n'est pas possible d'utiliser un routeur classique. Cette connexion n'est pas encodée, le flux musical et les metas données ne seront pas cryptées.
- Wireless Direct est conçue pour être utilisée avec les smartphones réglés dans leur configuration d'origine et updater régulièrement. Si un smartphone a été modifié (par exemple « jailbreaké »), sa sécurité est compromise, et la connexion sans fil peut ne pas fonctionner et être considérée comme intrusive.
- N'utilisez pas de smartphone modifié en Wireless **Direct**

### **Remarque**

- Un seul appareil sans fil peut être connecté à la fois.
- Wireless Direct n'a pas de connexion internet. Lorsque vous utilisez Wireless Direct, Vous ne serez pas autorisé un quelconque service internet.
- Lorsque vous éteignez cette appareil, la fonction Wireless Direct est effacée, et l'appareil retourne à son réglage réseau initial.

#### **1 Confirmez que l'adaptateur secteur et le câble LAN ne sont pas branchés sur l'appareil.**

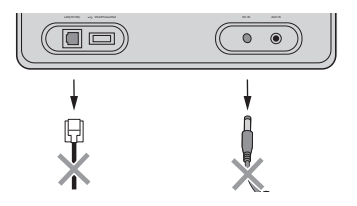

#### **2 Connectez l'adaptateur secteur et appuyez**  sur le bouton  $\circlearrowright$  standby/on.

Le voyant d'alimentation (**on**) clignote en bleu. Attendez pendant 30 à 40 secondes.

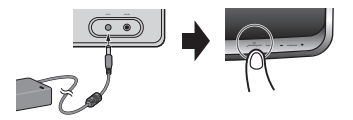

#### **3 Confirmez que le voyant d'alimentation (on) a cessé de clignoter. Maintenez enfoncé le bouton network setup/wireless direct sur le panneau arrière pendant 3 secondes.**

L'appareil commencera à se réamorcer (le voyant d'alimentation (**on**) clignotera en bleu); attendez pendant environ 30 à 40 secondes.

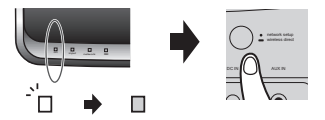

#### **4 Quand le voyant de réseau (network) s'allume en rouge, connectez au réseau appelé "Wireless Direct:xxxxxx" à partir du réglage de réseau Wi-Fi sur l'ordinateur, l'iPhone, la tablette tactile ou un autre dispositif.**

L'indication "xxxxxx" est le numéro d'identification particulier au dispositif. Selon le périphérique utilisé, il se peut que tous les caractères ne soient pas affichés.

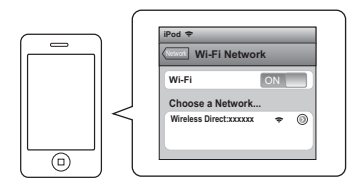

Consultez le Mode d'emploi approprié pour obtenir des informations sur le fonctionnement de l'ordinateur, iPhone, tablette tactile ou autre dispositif utilisé.

Les connexions sont ainsi terminées.

Le voyant de réseau reste allumé en pourpre.

Vous pouvez maintenant utiliser votre iPod/iPhone/iPad pour bénéficier de AirPlay, etc.

## <span id="page-25-0"></span>**Après avoir terminé les réglages du réseau**

Quand les réglages du réseau sont terminés, passez à *Serveur de musique* à la page 31 et profitez de l'écoute de votre musique.

## **Web Control**

Pour la méthode C ou D sous *Réglage du réseau* à la page 18, utilisez le menu Web Control pour effectuer les réglages.

Vous pouvez aussi accéder au menu Web Control après avoir effectué la connexion au réseau.

#### **Accès à Web Control par un navigateur Safari**

**1 Assurez-vous que cet appareil et votre ordinateur soient raccordés au même réseau câblé ou sans fil.**

**2 Lancez Safari sur votre ordinateur.**

**3 Appuyez sur l'icône Bookmaark (Signet) ( ) en haut à gauche de l'écran.** 

**4 Cliquez sur la liste Bonjour (a), puis sélectionnez le nom ("Friendly Name") (b) de cet appareil sous Bookmark.**

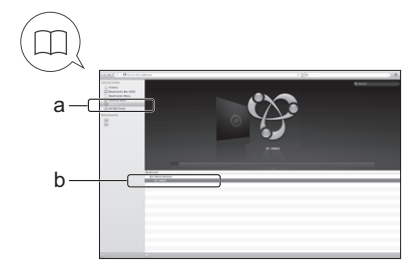

### **Utilisation de la fonction UPnP pour avoir accès**

Cet appareil prend en compte la fonction UPnP, ce qui vous permet d'accéder au menu Web Control depuis un périphérique acceptant le service UPnP, raccordé au même réseau. Pour plus de détails, consultez le mode d'emploi du système approprié.

#### **A l'emploi de Windows 7/Windows Vista**

**1** Cliquez sur Start → Documents.

#### **2 Depuis le menu Explorer sur le côté gauche de l'écran, sélectionnez Network.**

Cet appareil apparaîtra comme une icône raccordée au même réseau.

#### **3 Cliquez à droite sur l'icône et sélectionnez "View device webpage".**

Vous pouvez avoir accès au menu Web Control.

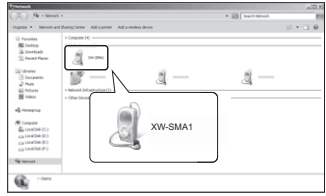

#### **A l'emploi de Windows XP**

**1** Cliquez sur Start → My Network.

**2 Cliquez sur "Display icons for UPnP devices connected to the network (Afficher les icônes pour périphériques UPnP raccordés au réseau)".**

L'icône pour cet appareil apparaîtra comme raccordé au même réseau.

#### **3 Lors d'un double-clic sur l'icône.**

Vous pouvez avoir accès au menu Web Control.

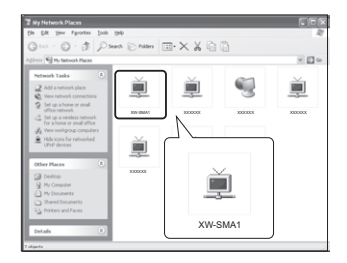

## **Connexion au réseau**  $\qquad$

## <span id="page-26-0"></span>**Menu initial (System Information)**

Après avoir accédé à Web Control, le menu suivant apparaît. Ce menu vous permet de confirmer des informations détaillées au sujet de l'appareil.

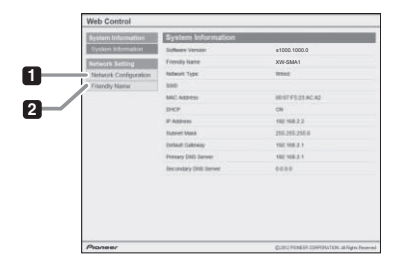

#### **1 Network Configuration**

Sélectionnez ce poste quand vous utilisez les méthodes C ou D sous *Réglage du réseau* à la page 18 pour effectuer les réglages initiaux.

#### **2 Friendly Name**

Sélectionnez ce poste pour modifier le "Friendly Name" (nom convivial).

## **Network Configuration (Configuration**

#### **réseau)**

Quand vous utilisez la méthode C sous *Réglage du réseau* à la page 18, sélectionnez AUTO ou MANUAL avant d'utiliser ce menu.

#### **AUTO**

L'identifiant SSID sera automatiquement recherché et il peut être sélectionné sur le menu déroulant suivant. Il s'agit de la méthode à utiliser normalement.

#### **MANUAL**

L'identifiant SSID et les postes Security doivent être saisis manuellement. C'est la méthode à utiliser si l'identifiant SSID n'est pas affiché en utilisant AUTO.

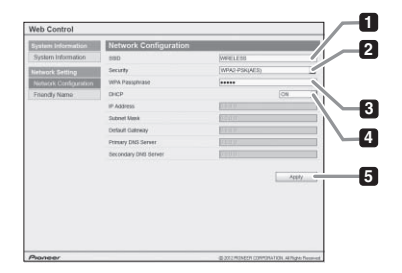

#### **1 SSID**

#### **En utilisant AUTO**

Affiche le point d'accès sans fil reconnu. Sélectionnez le point d'accès auquel vous souhaitez vous connecter.

#### **En utilisant MANUAL**

L'entrée ne doit pas dépasser 32 caractères.

#### **2 Security (Sécurité)**

Si vous utilisez AUTO, ce paramètre sera réglé automatiquement en sélectionnant l'identifiant SSID.

Sélectionnez la méthode de cryptage selon l'idenitifiant SSID.

#### **3 WEP key/WPA Passphrace (Clé WEP/Phrase de passe WPA)**

Si WEP a été sélectionné à l'étape 2 'Sécurité', la clé WEP sera affichée.

En revanche, si WPA-PSK(TKIP), WPA-PSK(AES), WPA2- PSK(TKIP) ou WPA2-PSK(AES) est sélectionné sous 'Sécurité', la "WPA Passphrase (Phrase de passe WPA)" sera affichée.

Si vous sélectionnez 'None' sous le menu Sécurité, aucune chaîne de caractères ne sera affichée.

#### **WEP key (Clé WEB)**

Affiche la touche WEP en type vierne.

#### **WPA Passhrase (Phrase de passe WPA)**

Affiche la phrase de passe WPA en type vierge. La phrase de passe WPA peut être modifiée et comporter entre 6 et 63 caractères.

#### **4 DHCP**

Pour activer (ON) et désactiver (OFF) le réglage DHCP.

En temps normal, laissez le réglage activé (ON). Si vous souhaitez saisir un IP fixe, réglez ce poste sur OFF et le poste d'entrée suivant sera requis.

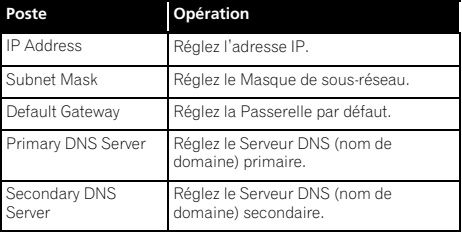

#### **5 Apply**

Appuyez lorsque les réglages sont terminés. L'appareil se mettra automatiquement hors tension.

Pour utiliser une connexion câblée par la suite, raccordez un câble LAN au routeur.

A l'emploi de connexions sans fil, confirmez que le câble LAN est déconnecté.

## <span id="page-27-0"></span>**Friendly Name (Nom convivial)**

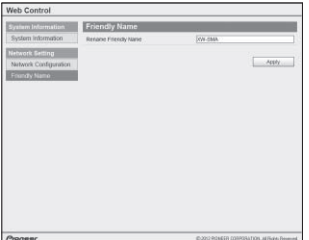

**Contract Contract** 

Ce menu vous permet de changer le nom de cet appareil qui sera visible sur le réseau.

## <span id="page-28-0"></span>**Chapitre 5 : Lecture iPod/iPhone/iPad**

En raccordant simplement votre iPod/iPhone/iPad à cet appareil, vous pouvez profiter de sons d'une grande qualité directement à partir de votre iPod/iPhone/iPad.

Les réglages de lecture pour la musique de l'iPod/iPhone/ iPad peuvent être réalisés à partir de cet appareil ou de l'iPod/ iPhone/iPad proprement dit.

## **Confirmez quels modèles d'iPod/iPhone/ iPad sont pris en charge**

Les iPod/iPhone/iPad utilisables sur cet appareil sont indiqués ci-après.<sup>1</sup>

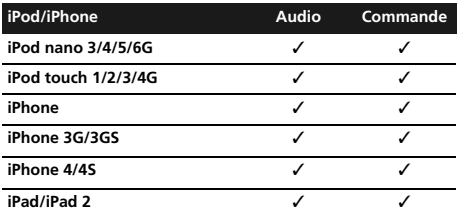

• Ce système a été mis au point et testé pour la version de logiciel de l'iPod/iPhone/iPad, indiquée sur le site web de Pioneer.

#### **Amérique du Nord**

http://pioneer.jp/homeav/support/ios/na/

#### **Europe**

http://pioneer.jp/homeav/support/ios/eu/

- L'installation sur votre iPod/iPhone/iPad de versions de logiciel, autres que celles indiquées sur le site web de Pioneer, risque de provoquer des incompatibilités avec ce système.
- Si vous utilisez un iPod/iPhone/iPad non pris en compte par cet appareil, raccordez un câble doté d'une minifiche stéréo, disponible dans le commerce, sur la prise **AUX IN** de l'appareil (page 34).

### **Pour confirmer la version du logiciel iPod/ iPhone/iPad**

#### **1 Sur le Top menu, sélectionnez Settings (paramètres).**

Sur votre iPod/iPhone/iPad, sélectionnez Settings General.

#### **2 Sélectionnez About.**

La version du logiciel sera affichée.

#### *<b>P* Remarque

- 1 Pioneer ne garantit pas que cet appareil convienne à des iPod/iPhone/iPad, autres que ceux qui sont spécifiés.
- Il se peut que certaines fonctions ne soient pas accessibles selon le modèle et la version du logiciel.
- L'emploi de l'iPod/iPhone/iPad est autorisé pour la reproduction de contenus non protégés ou de contenus que l'utilisateur est autorisé à reproduire légalement.
- Les fonctions telles que l'égaliseur ne peuvent pas être commandées en utilisant ce système et nous recommandons de désactiver l'égaliseur avant la connexion.
- Pioneer ne peut en aucun cas être tenu responsable pour toute perte directe ou indirecte, liée à un problème ou une perte des données enregistrées à la suite d'une défaillance de l'iPod/iPhone/iPad.
- Pour des instructions détaillées sur l'utilisation de l'iPod/iPhone/iPad, veuillez vous reporter au mode d'emploi qui accompagne votre iPod/iPhone/iPad.

## <span id="page-29-0"></span>**Connexion de votre iPod/iPhone/iPad**

### **Attention**

- Pour le branchement d'un iPod/iPhone/iPad, utilisez toujours le câble Connecteur Dock vers USB fourni avec votre iPod/iPhone/iPad ou un câble Connecteur Dock vers USB disponible dans le commerce et conçu pour l'iPod/iPhone/iPad.
- Cet appareil n'est pas fourni avec le câble Connecteur Dock vers USB.

#### **1 Ouvrez le cache de borne (XW-SMA3 seulement).**

#### **2 Connectez votre iPod/iPhone/iPad.**

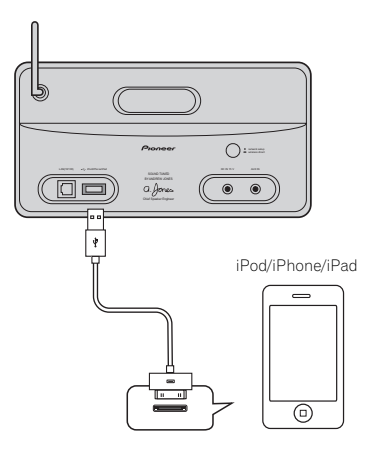

## **Lecture par votre iPod/iPhone/iPad**

## **A** Attention

- Quand votre iPod/iPhone/iPad est connecté à cet appareil et que vous souhaitez le faire fonctionner directement, assurez-vous de tenir solidement l'iPod/ iPhone/iPad avec l'autre main pour éviter un mauvais fonctionnement causé par un contact défectueux.
- **1 Connectez votre iPod/iPhone/iPad.**

#### **2 Appuyez sur input pour sélectionner iPod comme source d'entrée.**

Le voyant **input** de l'appareil s'allume en rouge.

Les opérations suivantes sont possibles avec l'iPod/iPhone/ iPad.

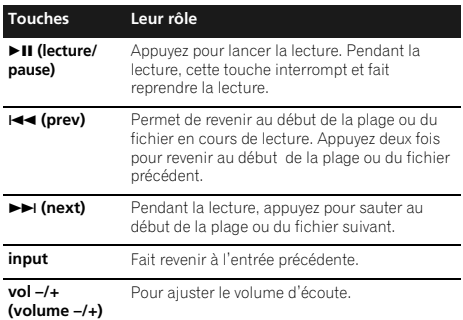

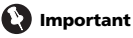

- Si cet appareil ne peut assurer la lecture de votre iPod/ iPhone/iPad, effectuez les vérifications suivantes :
	- Vérifiez si l'iPod/iPhone/iPad est pris en charge par cet appareil.
	- Reconnectez l'iPod/iPhone/iPad à l'appareil. Si cela ne fonctionne pas, essayez de réinitialiser votre iPod/ iPhone/iPad.
	- Vérifiez si l'iPod/iPhone/iPad est pris en charge par cet appareil.
- Si l'iPod/iPhone/iPad ne fonctionne pas, vérifiez les points suivants :
	- L'iPod/iPhone/iPad est-il raccordé correctement ? Reconnectez l'iPod/iPhone/iPad à l'appareil.
	- L'iPod/iPhone/iPad a-t-il subi une immobilisation ? Essayez de réinitialiser l'iPod/iPhone/iPad et de le reconnecter à l'appareil.

## **Conseil**

- Lorsque l'appareil est mis sous tension, l'iPod/iPhone/ iPad qui lui est connecté est rechargé.
- Quand cet appareil est alimenté par la batterie incorporée, l'iPod/iPhone/iPad n'est pas rechargé (XW-SMA3 seulement).
- Lorsque l'entrée passe de l'iPod à une autre fonction, l'alimentation de l'iPod/iPhone/iPad est coupée (OFF) automatiquement.
- Si l'appareil est mis en veille quand un iPod/iPhone/iPad est connecté, l'iPod/iPhone/iPad est mis automatiquement hors tension.
- Si aucun dispositif n'est raccordé à l'iPod/iPhone/iPad et que l'appareil n'est pas utilisé pendant 20 minutes ou davantage, son alimentation sera automatiquement coupée.

## <span id="page-30-0"></span>**Chapitre 6 : Serveur de musique**

Cet appareil permet de lire des fichiers audio mémorisés sur des PC ou d'autres composants sur un Réseau local (LAN).

## **Introduction**

Cet appareil vous permet d'écouter des fichiers audio sur un ordinateur ou un autre composant, raccordé à l'appareil via une interface LAN. Ce chapitre décrit les démarches de configuration et de lecture, requises pour bénéficier de ces fonctionnalités. Il est conseillé aussi de vous reporter au mode d'emploi, fourni avec votre composant pour réseau.

- Les fichiers photo ou vidéo ne peuvent pas être lus.
- Avec Windows Media Player 11 ou Windows Media Player 12, vous pouvez même écouter des fichiers audio protégés sur cet appareil.

### **A propos des périphériques de réseau DLNA utilisables**

Cet appareil permet d'écouter la musique mémorisée sur les serveurs de média, raccordés au même réseau local (LAN) que l'appareil. Cet appareil vous permet de lire les fichiers mémorisés sur les supports suivants :

- Les ordinateurs fonctionnant sous Microsoft Windows Vista ou XP Service Pack 3 sur lesquels Windows Media Player 11 est installé
- Les ordinateurs fonctionnant sous Microsoft Windows 7, sur lesquels Windows Media Player 12 est installé
- Les serveurs de média numériques compatibles avec la norme DLNA 1.0 ou 1.5 (sur les ordinateurs ou d'autres composants)

Les fichiers mémorisés sur un PC ou une passerelle multimédia (Digital Media Server ou DMS), tel que décrit ciavant, peuvent être lus par une commande provenant d'un contrôleur multimédia (Digital Media Controller ou DMC) externe. Les périphériques contrôlés par DMC pour lire des fichiers portent le nom DMR (Digital Media Renderer). Cet appareil prend en compte la fonctionnalité DMR. Lorsque l'appareil est en mode DMR, des opérations telles que la lecture et l'arrêt de fichiers sont possibles à partir du contrôleur externe. Un réglage du volume et une mise en sourdine sont également possibles.

- Si la connexion est faite à un Contrôleur multimédia ou un Serveur multimédia qui n'a pas obtenu la certification DLNA, il se peut que cet appareil ne fonctionne pas correctement.
- Selon le contrôleur externe utilisé, il se peut que la lecture soit interrompue lorsque le volume est ajusté à partir du contrôleur. Dans ce cas, ajustez le volume à partir de l'appareil ou de la télécommande.

#### **Utilisation d'AirPlay sur iPod touch, iPhone, iPad et iTunes**

AirPlay fonctionne avec l'iPhone 4S, iPhone 4, iPhone 3GS, iPod touch (4e, 3e and 2e générations), iPad 2, iPad avec iOS 4.2 ou ultérieur ou iTunes 10.1 (Mac et PC) ou ultérieur.

Pour utiliser AirPlay, sélectionnez votre appareil sur votre iPod touch, iPhone, iPad ou iTunes et lancez la lecture.<sup>1</sup> L'entrée vers cet appareil permute automatiquement quand AirPlay est en service.

En mode AirPlay, les opérations suivantes sont disponibles :

• Ajustement du volume de l'appareil à partir de l'iPod touch, iPhone, iPad ou iTunes.

## **Conseil**

- Un environnement de réseau donné est requis pour utiliser AirPlay.
- Le nom de l'appareil, apparaissant sur l'iPod touch, iPhone and iTunes peut être modifié par **Friendly Name** (nom convivial) à partir de Web Control (page 28).
- AirPlay fourni sur cet appareil a été mis au point et testé en se fondant sur les versions logicielles pour l'iPod touch, l'iPhone, l'iPad et les versions logicielles pour l'iTunes, indiquées sur le site web de Pioneer. **Amérique du Nord**

http://pioneer.jp/homeav/support/ios/na/

#### **Europe**

http://pioneer.jp/homeav/support/ios/eu/

• Il se peut qu'AirPlay ne soit pas compatible avec des versions logicielles d'iPod touch, d'iPhone, d'iPad ou d'iTunes, autres que celles indiquées sur le site web de Pioneer.

### **A propos de la fonction de serveur DHCP**

Pour lire les fichiers audio mémorisés sur des périphériques en réseau, la fonction serveur DHCP de votre routeur doit être activée.

Si votre routeur n'intègre pas cette fonction, il faudra paramétrer le réseau manuellement. Sinon, vous ne pourrez pas lire les fichiers audio enregistrés sur les périphériques en réseau ni écouter les stations radio Internet. Reportez-vous à *Réglage du réseau* à la page 18 pour plus d'informations.

#### **Remarque**

1 Pour un complément d'informations, consultez le site web d'Apple (http://www.apple.com).

## <span id="page-31-0"></span>**Lecture de fichiers audio stockés sur PC et autres périphériques**

#### **Connexion à un réseau local LAN**

Pour les détails, reportez-vous à la page *Connexion au réseau via un LAN câblé ou sans fil* à la page 12.

#### **Lecture avec DLNA**

Effectuez les démarches de lecture sur le dispositif DMR.

#### **1 Confirmez que cet appareil est raccordé sur le même réseau à un dispositif DMC et un dispositif DMS (ordinateur, etc.) sur lequel des fichiers musicaux sont mémorisés.**

#### **2 Sélectionnez le nom de l'appareil ("Friendly Name") sur la liste des dispositifs disponibles.** Quand la lecture commence, le voyant **input** s'allume en vert.

Pour des details sur l'utilisation du dispositf DMC, consultez le mode d'emploi qui l'accompagne.

Vous pouvez utiliser les fonctionnalités suivantes. Notez que, selon la catégorie en cours de lecture, certaines touches ne seront pas utilisables.

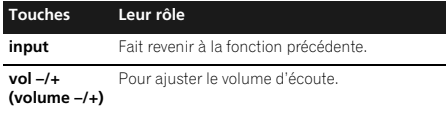

#### **Utilisation d'AirPlay pour écouter de la musique**

**1 Confirmez que l'iPod touch, iPhone, iPad, iTunes et cet appareil sont raccordés sur le même réseau câblé ou sans fil.**

**2 Restituez votre musique sur sur iPod touch, iPhone, iPad ou iTunes.**

**3 Pendant la lecture, touchez l'icône AirPlay ( ) affichée sur votre iPod touch, iPhone, iPad ou iTunes.**

**4 Sélectionnez le nom de l'appareil ("Friendly Name") sur la liste des dispositifs disponibles.**

#### **Utilisation d'AirPlay depuis un iPod/iPhone/ iPad**

#### **1 Touchez l'icône iPod et commencez la lecture de la musique.**

La lecture commence.

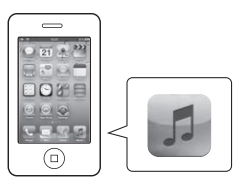

**2 Touchez l'icône AirPlay (a).** 

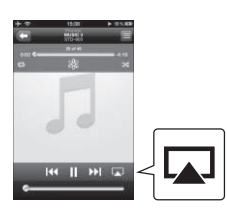

#### **3 Sélectionnez SMA.**

L'indication "xxxxxx" est le numéro d'identification particulier au dispositif.

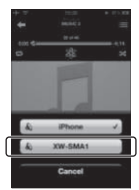

## **Fonctionnement par la télécommande de cet appareil**

Vous pouvez utiliser les fonctionnalités suivantes. Notez que, selon la catégorie en cours de lecture, certaines touches ne seront pas utilisables.

Dans le cas d'iTunes, si la fonction "Allow iTunes control from remote speakers" est activée, vous pourrez utilisez les touches suivantes.

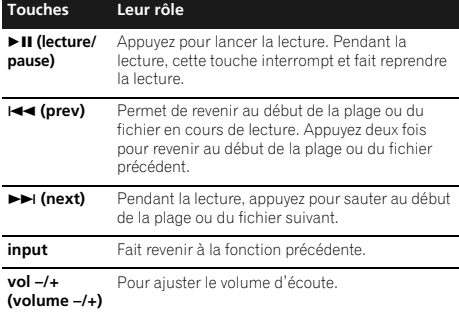

#### **Remarque**

• Pendant l'emploi de l'entrée AirPlay ou DMR, l'alimentation de l'appareil sera automatiquement coupée si aucune musique n'est lue ou si les commandes de l'appareil ne sont pas utilisées pendant 20 minutes ou davantage.

## <span id="page-33-0"></span>**Chapitre 7 : Autres connexions**

## **A** Attention

- Avant d'effectuer ou de modifier les raccordements, mettez l'appareil hors tension et débranchez le cordon d'alimentation au niveau de la prise secteur.
- Ouvrez le cache de borne (XW-SMA3 seulement).

## **Remarque**

- Si le jack à mini-fiche **AUX IN** est branché sur la prise auxiliaire de casque, le volume de l'appareil sera ajusté par la commande de volume du dispositif utilisé pour la lecture. Si le son reste distordu après avoir réduit le volume de cet appareil, essayez d'abaisser le volume du dispositif de lecture auxiliaire.
- La prise **AUX IN** de cet appareil est conçue pour des entrées de 1 Vms. Cependant, certains lecteurs de CD/ DVD sont conçus pour des sorties de 2 Vms ; si un tel composant est raccordé à l'appareil, des parasites risquent de se produire.

## **Connexion de périphériques auxiliaires**

Raccordez le jack à mini-fiche **AUX IN** du panneau arrière sur votre périphérique de lecture auxiliaire.

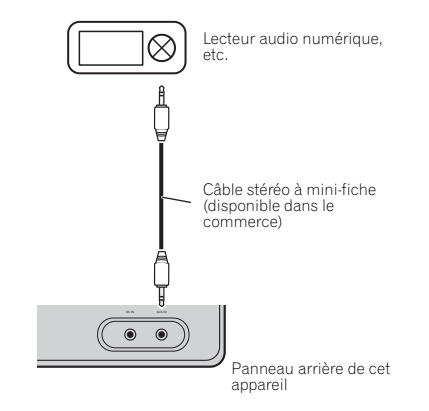

#### **Remarque**

• Si votre iPod/iPhone/iPad n'est pas pris en compte par les prises iPod/iPhone/iPad de cet appareil (page 29), utilisez la méthode mentionnée auparavant pour raccorder votre iPod/iPhone/iPad.

## **Ecoute de périphériques auxiliaires**

#### **1 Appuyez sur input pour sélectionner AUX IN comme source d'entrée.**

Le voyant **input** ne s'allume pas.

#### **2 Lancez la lecture sur le périphérique auxiliaire.**

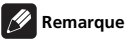

• Quand vous utilisez l'entrée AUX, l'alimentation de l'appareil sera automatiquement coupée si aucun cordon à mini-fiche n'est branché sur les prises **AUX IN** et si l'appareil n'est pas utilisé pendant 20 minutes ou davantage.

## <span id="page-34-0"></span>**Chapitre 8 : Changement des réglages**

## **Réglage du mode Quick Start**

Le mode Quick Start (démarrage rapide) réduit significativement le temps d'allumage. Il permet également d'allumer automatiquement votre appareil en utilisation Airplay et DLNA. Effectuez les démarches suivantes pour activer le mode Quick Start.

### **Réglage du mode Quick Start**

#### **1 Ouvrez le cache de borne (XW-SMA3 seulement).**

**2 Connectez l'adaptateur secteur.**

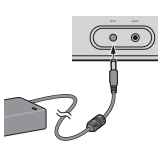

#### **3** Appuyez sur le bouton  $\circlearrowright$  standby/on.

Après la mise sous tension, il faut environ 30 secondes avant que l'appareil ne soit prêt à fonctionner ; le voyant d'alimentation (**on**) cessera de clignoter et restera allumé en bleu.

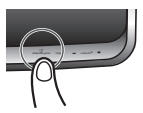

#### **4 Maintenez le bouton input enfoncé pendant 3 secondes.**

Le voyant **on**, le voyant **input** et le voyant **network** clignotent 4 fois pour signaler que le mode Quick Start est désormais activé.

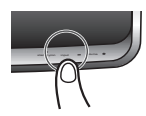

## **Annulation du mode Quick Start**

#### **1 Maintenez le bouton input enfoncé pendant 3 secondes alors que l'appareil est en mode Quick Start.**

Le mode Quick Start sera ainsi annulé.

Le voyant **on**, le voyant **input** et le voyant **network** clignotent chacun deux fois.

## **Réinitialisation du système**

Utilisez cette procédure pour ramener tous les paramètres du système à leurs valeurs par défaut.

#### **Important**

• Débranchez tous les périphériques raccordés à cet appareil avant cette opération.

#### **Appuyez sur**  $\circlearrowright$  **standby/on.**

L'appareil est mis sous tension.

#### **2 Maintenez enfoncés les boutons input et standby/on de l'appareil pendant 3 secondes.**

Une fois que tous les voyants du panneau avant se sont allumés, l'appareil est mis hors tension (mode Attente).

Tous les paramètres seront ramenés à leurs valeurs par défaut lors de la prochaine mise sous tension de l'appareil.

## **Remarque**

• Si vous utilisez le XW-SMA3, n'oubliez pas de brancher l'adaptateur secteur après avoir ramené les paramètres à leurs valeurs par défaut. Si l'adaptateur secteur n'est pas branché, le courant électrique ne sera pas fourni.

## <span id="page-35-0"></span>**Mise à jour du micrologiciel**

Vous pouvez effectuer une mise à jour du micrologiciel de cet appareil via Safari ou Internet Explorer 8/9 de Microsoft. Téléchargez le dernier micrologiciel pour votre ordinateur en allant sur le site web de Pioneer. Le fichier téléchargé sera comprimé en format ZIP et il doit donc être décomprimé avant d'être utilisé.

## **Remarque**

- Branchez l'adaptateur secteur quand vous utilisez le XW-SMA3 (cette démarche est impossible par alimentation sur batterie).
- Pour la mise à jour du micrologiciel, il est nécessaire de raccorder l'appareil au réseau en procédant comme suit (sauf la méthode F). Reportez-vous à *Réglage du réseau* à la page 18.

#### **1 Accédez à Web Control.**

Reportez-vous à *Web Control* à la page 26.

#### **2 Cliquez sur 'Firmware Update'.**

#### **3 Appuyez sur Start.**

L'écran 'Firmware Update Prepare' est affiché. Si l'écran n'apparaît pas automatiquement, cliquez sur **Click here**.

#### **4 Confirmez l'emplacement du nouveau micrologiciel (a), puis appuyez sur le bouton Upload (télécharger) (b).**

L'écran de confirmation est affiché. Pour continuer la mise à jour du micrologiciel, appuyez sur **Yes**. Une fois que la mise à jour du micrologiciel a commencé, vous ne pourrez plus l'arrêter.

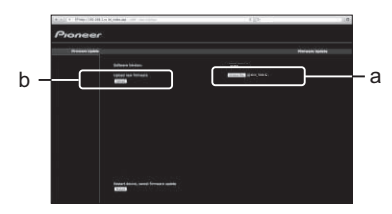

#### **5 L'écran d'état de la mise à jour du micrologiciel apparaît.**

Quand la mise à jour est terminée, débranchez le cordon d'alimentation au niveau de la prise secteur comme mentionné sur l'écran.

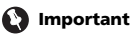

• Ne débranchez jamais le cordon d'alimentation pendant que la mise à jour est en cours.

## <span id="page-36-0"></span>**Chapitre 9 : Informations complémentaires**

## **Guide de dépannage**

Des opérations incorrectes sont souvent interprétées comme des problèmes et des mauvais fonctionnements. Si vous pensez qu'il y a un problème avec ce périphérique, vérifiez les points ci-dessous. Parfois le problème peut provenir d'un autre composant. Examinez les autres composants et appareils électriques utilisés. Si le problème ne peut pas être résolu en dépit des vérifications ci-dessous, consultez le service après-vente Pioneer le plus proche pour faire réparer l'appareil.

• Si l'appareil ne fonctionne pas normalement en raison de causes externes comme l'électricité statique, débranchez la fiche d'alimentation de la prise de courant et insérez-la de nouveau pour rétablir les conditions normales de fonctionnement.

#### **Problèmes d'ordre général**

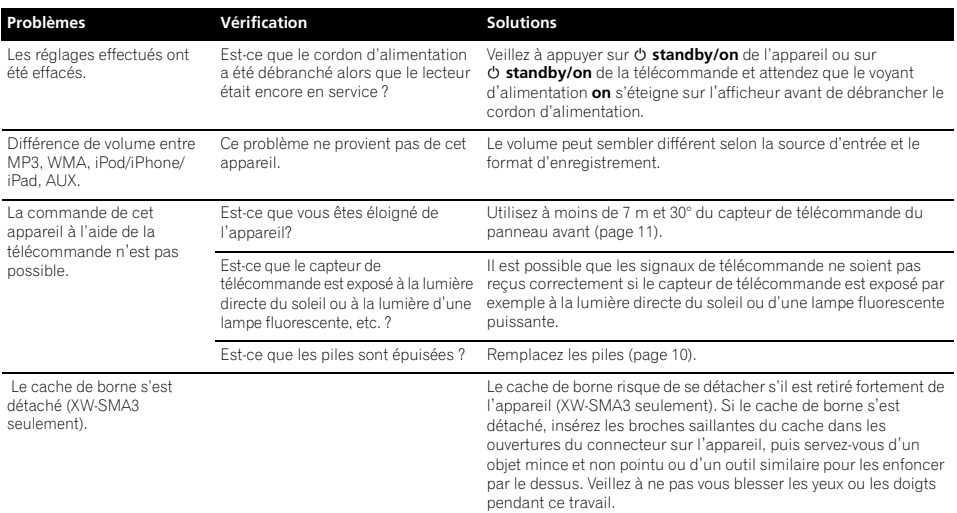

### **Quand un iPod/iPhone/iPad est raccordé**

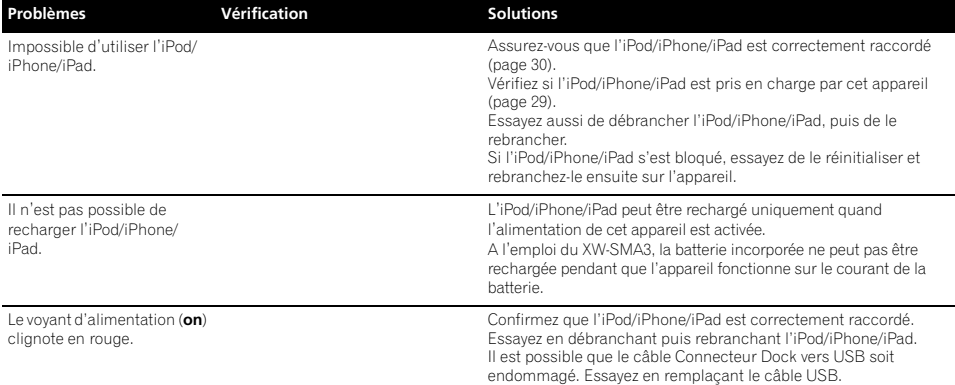

## **09 Informations complémentaires**

### **Réseau**

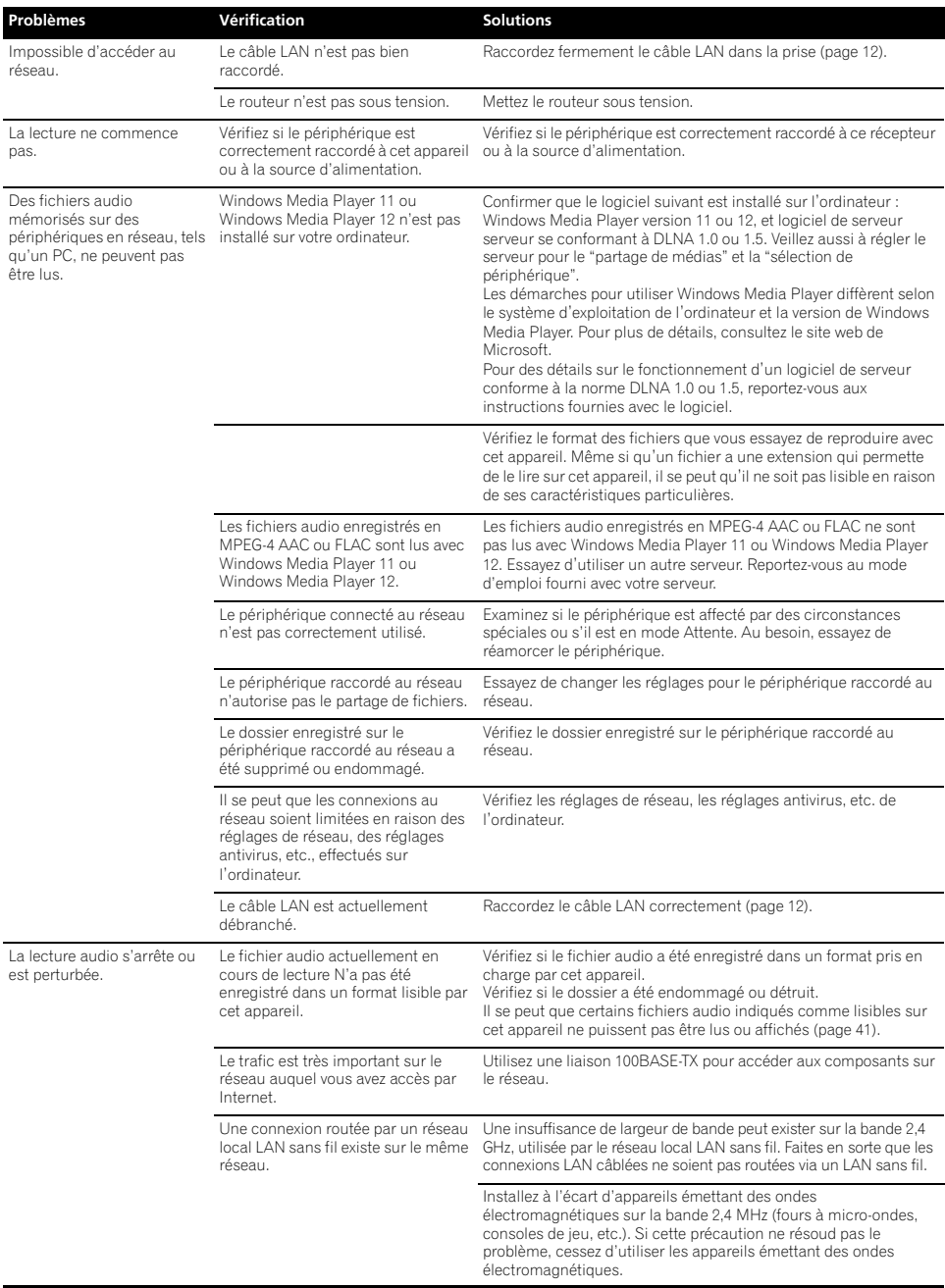

## **Informations complémentaires 09**

## **LAN sans fil**

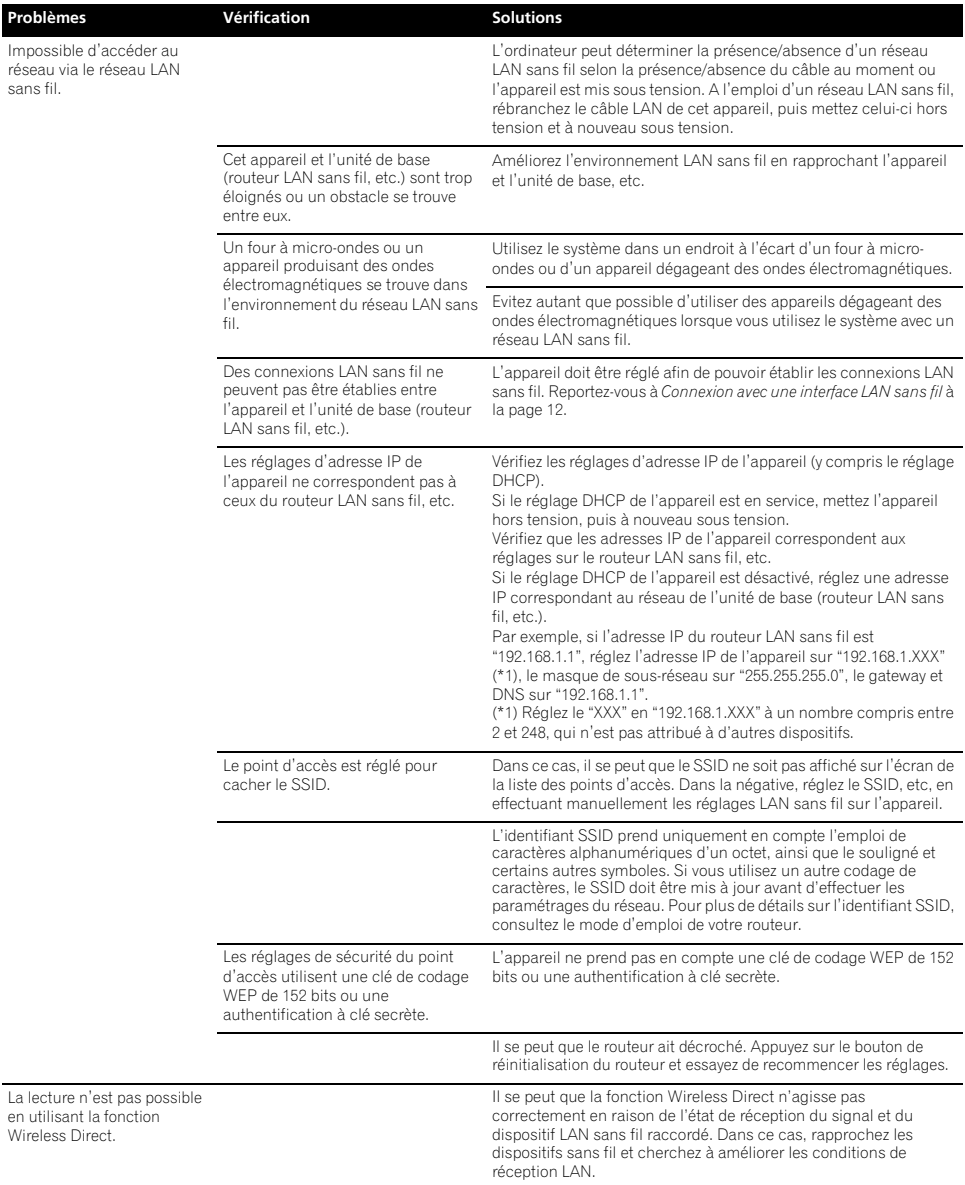

## **Batterie (XW-SMA3 seulement)**

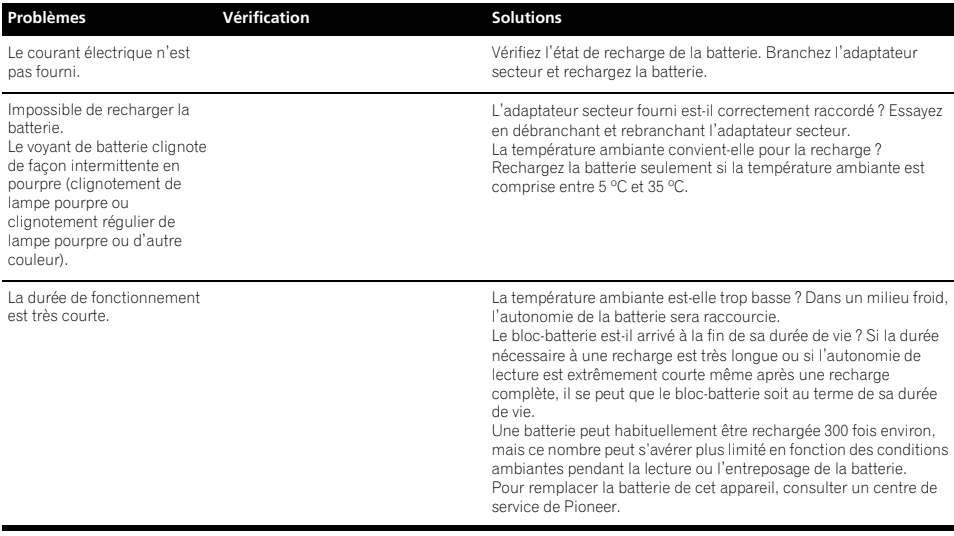

<span id="page-40-0"></span>Ce lecteur prend en charge les formats de fichier suivants. Notez qu'il est possible que les formats de fichier repris ciaprès ne soient pas lisibles. De plus, la compatibilité des formats de fichier varie en fonction du serveur (DMS) et du contôleur (DMC) utilisé. Vérifiez auprès de votre serveur ou contrôleur au sujet de la compatibilité des formats de fichier qu'ils prennent en compte.

• Si vous essayez de reproduire des fichiers dont le format n'est pas pris en charge, le son risque d'être intermittent ou accompagné de parasites. Dans ce cas, confirmez que le format de fichier est compatible avec cet appareil.

## **Catégorie Extension Flux**

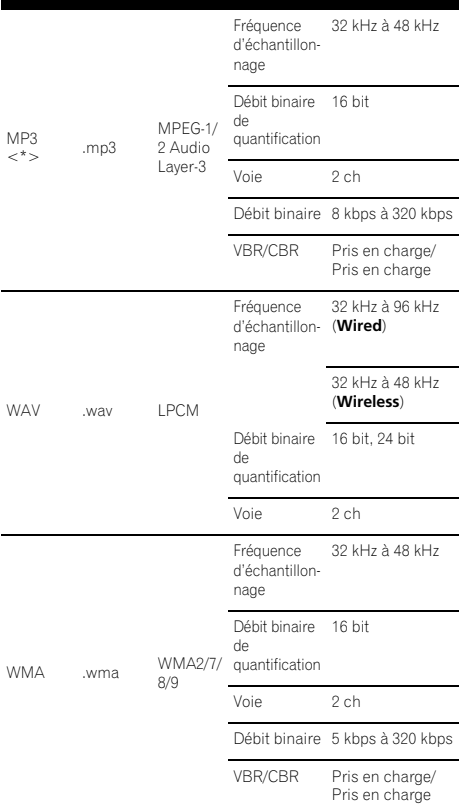

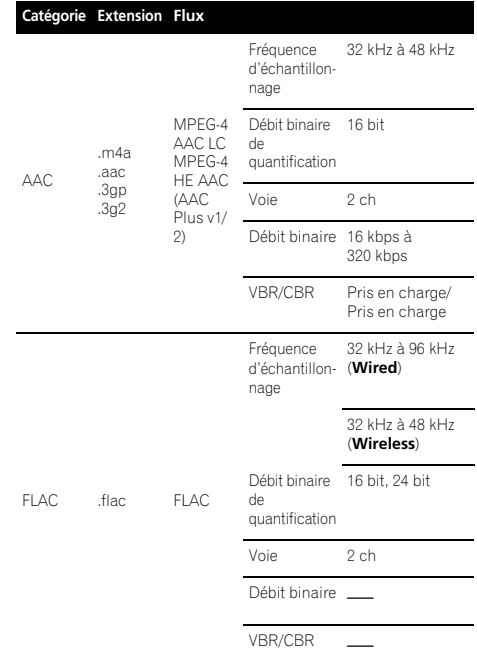

\* "Technologie de décodage audio MPEG Layer-3 sous licence de Fraunhofer IIS et Thomson multimedia."

## <span id="page-41-0"></span>**Précautions d'emploi**

#### **Lors d'un déplacement de l'appareil**

Avant de déplacer l'appareil, veillez à débrancher d'abord l'iPod/iPhone/iPad, le câble LAN ou tout autre équipement raccordé à cet appareil. Appuyez ensuite sur **standby/on** de cet appareil (ou sur  $\ddot{\phi}$  de la télécommande), attendez que le voyant **on** s'éteigne sur l'afficheur du panneau avant, puis débranchez le cordon d'alimentation. Des dégâts peuvent se produire si l'appareil est transporté ou déplacé alors qu'un dispositif est raccordé aux connecteurs **iPod/iPhone/iPad**, **LAN (10/100)** ou à la prise à mini-fiche **AUX IN**.

#### **Endroit d'installation**

- Choisissez un endroit stable près du téléviseur ou de la chaîne stéréo, utilisés avec cet appareil.
- N'installez pas cet appareil sur un téléviseur ou un moniteur couleur. Installez-le aussi à l'écart de platines à cassette ou d'appareils facilement affectés par le magnétisme.

#### **Evitez les emplacements suivants :**

- Exposés à la lumière directe du soleil
- Humides ou mal aérés
- Endroit ou l'appareil serait facilement mouillé
- Extrêmement chauds
- Exposés à des vibrations
- Exposés à une grande quantité de poussière ou à la fumée de cigarettes
- Exposés à la suie, la vapeur ou la chaleur (par ex. dans une cuisine, etc.)

#### **Ne posez pas d'objets sur cet appareil**

Ne posez pas d'objets sur le dessus de cet appareil.

#### **N'obstruez pas les orifices de ventilation**

N'utilisez pas cet appareil sur une couverture, un lit, un sofa pelucheux, etc., et ne l'enveloppez pas dans un tissu, etc. La chaleur ne pourra pas se dégager et causera des dommages.

#### **N'exposez pas l'appareil à la chaleur**

N'installez pas cet appareil sur un amplificateur ou un autre dispositif, dégageant de la chaleur. Si vous l'installez dans un rack, mettez-le sous l'amplificateur ou un composant audio pour éviter qu'il ne soit affecté par leur chaleur.

- Mettez l'appareil hors tension lorsque vous ne l'utilisez pas.
- Des rayures peuvent apparaître sur l'écran de télévision et du bruit peut parasiter le son des émissions de radio, selon l'état des signaux, lorsque l'appareil est en service. Dans ce cas, mettez l'appareil hors tension.

#### **Nettoyage de l'appareil**

- Nettoyez l'appareil avec un chiffon doux. Pour enlever les taches rebelles, imprégnez le chiffon d'un détergent neutre dilué dans 5 à 6 fois plus d'eau, tordez bien le chiffon, essuyez la saleté, puis passez un chiffon sec et doux sur l'appareil.
- l'alcool, un diluant, le benzène, les insecticides, etc. peuvent abîmer les inscriptions et la peinture de l'appareil. Évitez aussi de laisser des produits en caoutchouc ou en vinyle très longtemps au contact de cet appareil pour ne pas endommager le coffret.
- Lorsque vous utilisez des chiffons traités chimiquement, etc., lisez attentivement dans la notice les précautions à prendre.
- Débranchez le cordon d'alimentation de la prise secteur avant de nettoyer cet appareil.

## **À propos de la lecture en réseau**

La fonction de lecture en réseau, comme la Radio Internet ou le Serveur de Musique de cet appareil, a recours aux technologies suivantes :

#### **Windows Media Player**

Reportez-vous à Windows Media Player 11/Windows Media Player 12 en page 31 pour plus d'informations à ce sujet.

#### **Lecture de fichiers Windows Media Audio (WMA)**

- WMA est une technologie de compression audio, mise au point par Microsoft Corporation USA.
- Ces fichiers sont codés en faisant appel à Windows Media Player Ver. 7, Ver. 7.1, Windows Media Player pour Windows XP, ou Windows Media Player série 9.
- Windows Media est une marque déposée ou une marque commerciale de Microsoft Corporation aux États-Unis et/ou dans d'autres pays.
- Lors du codage de vos fichiers, utilisez uniquement des applications approuvées par Microsoft Corporation. L'emploi d'applications non approuvées peut entraîner des erreurs de fonctionnement.

#### **Windows Media DRM**

WMDRM (Microsoft Windows Media Digital Rights) Management) est une plateforme protégeant et fournissant en toute sécurité des contenus, pouvant être lus sur les ordinateurs, les périphériques portables et les périphériques en réseau. Music Server fonctionne comme plateforme WMDRM 10 pour les périphériques en réseau. Les contenus protégés par WMDRM ne peuvent être lus que sur les serveurs de média, prenant en compte WMDRM.

*Les propriétaires de contenus emploient la technologie WMDRM pour protéger leur propriété intellectuelle et leurs droits d'auteur. Cet appareil utilise un logiciel WMDRM pour accéder aux contenus protégés par WMDRM. Si le logiciel WMDRM ne parvient pas à protéger les contenus, les propriétaires de contenus peuvent demander à Microsoft de révoquer la capacité du logiciel d'employer WMDRM pour lire ou copier du contenu protégé. La révocation N'affecte pas les contenus non protégés. Lorsque vous téléchargez des licences pour du contenu protégé, vous acceptez que Microsoft puisse* 

## **Informations complémentaires 1996 1997 1998**

*inclure une liste de révocation avec les licences. Les propriétaires de contenus peuvent vous demander de mettre à jour le logiciel WMDRM pour accéder à leurs contenus. Si vous refusez une mise à jour, vous ne pourrez plus accéder aux contenus, exigeant une mise à jour.*

*Ce produit est protégé par certains droits de propriété intellectuelle de Microsoft. l'emploi ou la distribution d'une telle technologie hors de ce produit sans licence Microsoft sont interdits.*

## <span id="page-42-0"></span>**DLNA**

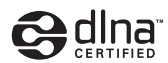

#### *DLNA CERTIFIED*® *Audio Player*

La DLNA (Digital Living Network Alliance) est une alliance transindustrielle des sociétés de production d'appareils électroniques grand public, d'ordinateurs et de périphériques mobiles. Digital Living permet aux consommateurs de partager aisément les médias numériques par leurs réseaux avec ou sans fil.

Le logo DLNA permet de trouver facilement les produits conformes aux Directives d'interopérabilité DLNA. Cet appareil est conforme aux Directives d'interopérabilité DLNA v1.5.

Lorsqu'un ordinateur intégrant un logiciel serveur DLNA ou un autre périphérique compatible DLNA est relié à ce lecteur, certains paramètres du logiciel ou du périphérique devront éventuellement être changés. Veuillez vous reporter au mode d'emploi du logiciel ou du périphérique pour plus d'informations à ce sujet.

*DLNA*®*, le logo DLNA et DLNA CERTIFIED*® *sont des marques commerciales, des marques de service ou des marques de certification de Digital Living Network Alliance.*

#### **Contenus lisibles via un réseau**

- Certains fichiers ne pourront pas être lus correctement bien qu'ils soient en un format compatible.
- Les fichiers de films ou de photos ne peuvent pas être lus.
- Selon le type de serveur ou la version utilisée, certaines fonctions ne seront pas prises en compte.
- Les formats de fichiers pris en compte varient d'un serveur à l'autre. C'est pourquoi, les fichiers qui ne sont pas pris en compte par votre serveur N'apparaissent pas sur cet appareil. Pour plus d'informations, contactez le constructeur de votre serveur.

#### **Clause de non-responsabilité pour contenu de tiers**

L'ACCÈS AUX SERVICES DE CONTENU DE TIERS, Y COMPRIS TOUTES LES CARACTÉRISTIQUES ET FONCTIONNALITÉS ASSOCIÉES, EST FOURNI "TEL QUEL," "TEL QUE DISPONIBLE" ET AUX RISQUES PERSONNELS DE L'UTILISATEUR SANS GARANTIE D'AUCUNE SORTE. PIONEER DÉCLINE TOUTE GARANTIE, EXPRESSE OU IMPLICITE, EN RELATION AVEC L'ACCÈS ET L'UTILISATION DES SERVICES DE CONTENU PAR LE BIAIS DE CET APPAREIL, Y COMPRIS SANS LIMITE DE GARANTIE OU DE

VALEUR MARCHANDE, DE QUALITÉ SUFFISANTE, D'APTITUDE POUR UN OBJECTIF DONNÉ, ET DE NON INFRACTION. PIONEER NE GARANTIT PAS, N'AFFIRME PAS OU NE JUSTIFIE PAS QUE LES SERVICES DE CONTENU SERONT EXEMPTS D'ERREURS, INTERRUPTION, PERTE, CORRUPTION, ATTAQUE, VIRUS, INTERFÉRENCE, PIRATAGE OU D'AUTRE INTRUSION ; PIONEER DÉCLINE TOUTE RESPONSABILITÉ EN RELATION AVEC CE QUI PRÉCÈDE. PIONEER N'EST PAS RESPONSABLE EN CAS DE PERTE OU DE DÉGÂTS DÉCOULANT DE L'ACCÈS OU DE L'UTILISATION DES CONTENUS. AUCUNE INFORMATION OU CONSEIL ORAL OU ÉCRIT FOURNI PAR PIONEER OU PAR DES REPRÉSENTANTS DE SES SERVICES CLIENTÈLE NE JUSTIFIERA UNE TELLE GARANTIE.

EN AUCUN CAS, PIONEER, SES AFFILIÉS OU LEURS MEMBRES, DIRECTEURS OU EMPLOYÉS NE SERONT RESPONSABLES EN RAPPORT AVEC L'EMPLOI DES SERVICES DE CONTENUS DE TIERS AU MOYEN DE CET APPAREIL EN CAS DE BLESSURE PERSONNELLE, DE DÉGÂTS SPÉCIAUX, ACCESSOIRES, INDIRECTS OU CONSÉCUTIFS, Y COMPRIS SANS LIMITATION DE DOMMAGES POUR FRAIS D'AVOCATS, PERTE DE DONNÉES OU PERTE DE PROFITS, QUELLE QUE SOIT LA THÉORIE DE RESPONSABILITÉ ET QUE CETTE POSSIBILITÉ AIT OU NON ÉTÉ SIGNALEE. EN AUCUN CAS, LA RESPONSABILITÉ TOTALE DE PIONEER À VOTRE ÉGARD POUR DES DÉGÂTS DÉCOULANT DE L'EMPLOI OU DE L'IMPOSSIBILITÉ D'EMPLOYER DES SERVICES DE CONTENUS DE TIERS (AUTRES QUE CE QUI PEUT ÊTRE REQUIS PAR LA LOI DANS LES CAS DE BLESSURE PERSONNELLE) NE DÉPASSERA \$10.00. LES LIMITATIONS SUSDITES S'APPLIQUERONT MÊME SI LE REMÈDE CI-DESSUS FAILLIT DANS SON OBJECTIF ESSENTIEL. SI UNE AUTORITÉ APPLICABLE MAINTIENT QU'UNE PORTION DE CETTE SECTION EST INAPPLICABLE, LA RESPONSABILITÉ SERA LIMITÉE À LA MESURE MAXIMALE AUTORISÉE PAR LA LEGISLATION APPLICABLE.

#### **Anomalies lors de la lecture en réseau**

- La lecture peut se bloquer si vous éteignez l'ordinateur ou si vous supprimez des fichiers média de l'ordinateur pendant la lecture de contenu.
- En cas de problèmes de réseau (trafic intense, etc.), le contenu risque de ne pas s'afficher ou de ne pas être lu correctement (la lecture peut être interrompue ou bloquée). Pour éviter ce type de problème, il est conseillé de relier le lecteur et l'ordinateur par un câble 100BASE-TX.
- Si plusieurs clients lisent les mêmes fichiers simultanément, la lecture peut être interrompue ou se bloquer.
- Selon le logiciel antivirus installé sur l'ordinateur raccordé et le réglage de ce logiciel, la connexion réseau peut se bloquer.

Pioneer n'est pas responsable du mauvais fonctionnement du lecteur et/ou des fonctions du Serveur de musique, dû à une erreur ou à un dysfonctionnement de la communication avec votre connexion réseau et/ou votre ordinateur, ou un autre appareil raccordé. Veuillez contacter le fabricant de votre ordinateur ou votre fournisseur de service Internet.

*Windows Media est une marque déposée ou une marque commerciale de Microsoft Corporation aux États-Unis et/ou dans d'autres pays.*

*Ce produit intègre une technologie détenue par Microsoft Corporation, qui ne peut être utilisée et distribuée que sous licence de Microsoft Licensing, Inc.*

## **09 Informations complémentaires**

*Microsoft*®*, Windows*®*7, Windows*®*Vista, Windows*®*XP, Windows*®*2000, Windows*®*Edition Millennium , Windows*®*98, et WindowsNT*® *sont soit des marques déposées, soit des marques de fabrique de Microsoft Corporation aux Etats-Unis et/ou dans d'autres pays.*

#### <span id="page-43-0"></span>**aacPlus**

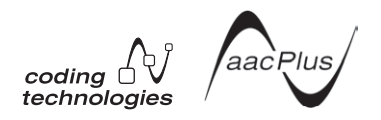

Le décodeur AAC utilise la technique aacPlus, mise au point par Coding Technologies (www.codingtechnologies.com).

#### **FLAC**

Décodeur FLAC

*Copyright c 2000, 2001, 2002, 2003, 2004, 2005, 2006, 2007 Josh Coalson*

La redistribution et l'emploi sous formes source et binaire, avec ou sans modification, sont autorisés à condition que :

- La redistribution du code source doit retenir l'avis de copyright ci-dessus, la liste des conditions et l'avis de non-responsabilité suivant.
- Les redistributions sous forme binaire reproduisent l'avis de copyright ci-dessus, la liste des conditions et l'avis de non-responsabilité suivant dans la documentation et/ou les matériaux qui accompagnent la distribution.
- Ni le nom de Xiph.org Foundation ni les noms de ses collaborateurs ne doivent en aucun cas être utilisés pour endosser ou promouvoir des produits dérivés de ce logiciel sans permission préalable écrite.

CE LOGICIEL EST FOURNI "TEL QUEL" PAR LES DÉTENTEURS DE DROITS D'AUTEUR ET LEURS COLLABORATEURS ET TOUTE GARANTIE EXPRESSE OU IMPLICITE, Y COMPRIS MAIS NON LIMITÉE AUX GARANTIES IMPLICITES DE QUALITÉ MARCHANDE ET D'APTITUDE POUR UN OBJECTIF DONNÉ, EST REJETÉE. EN AUCUN CAS, LA FONDATION OU SES COLLABORATEURS NE SERONT RESPONSABLES DES DÉGÂTS DIRECTS, INDIRECTS, INCIDENTS, SPÉCIAUX, EXEMPLAIRES OU CONSÉCUTIFS (Y COMPRIS MAIS NON LIMITÉ À LA FOURNITURE DE BIENS OU DE SERVICES DE REMPLACEMENT, DE PERTE D'UTILISATION, DE DONNÉES OU DE PROFITS, OU D'INTERRUPTION D'AFFAIRES) QUELLE QU'EN SOIT LA CAUSE ET QUELLE QUE SOIT LA THÉORIE DE RESPONSABILITE, QU'ELLE DÉCOULE D'UN CONTRAT, DE RESPONSABILITÉ STRICTE OU D'ACTE DÉLICTUEL (Y COMPRIS NÉGLIGENCE OU AUTRE) DÉCOULANT DE L'EMPLOI DE CE LOGICIEL, MÊME EN CAS D'ANNONCE LA POSSIBILITÉ DE TELS DÉGÂTS.

#### **A propos d'iPod/iPhone/iPad**

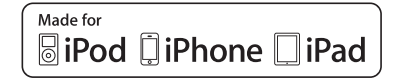

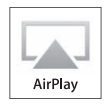

Les accessoires électroniques portant la mention « Made for iPod », « Made for iPhone » et « Made for iPad » ont été conçus pour fonctionner respectivement avec un iPod, un iPhone ou un iPad et sont certifiés conformes aux exigences d'Apple par le fabricant. Apple N'est pas responsable pour le fonctionnement de cet appareil ou de sa compatibilité avec les normes réglementaires et de sécurité. Veuillez noter que l'emploi de cet accessoire avec un iPod, iPhone ou iPad peut affecter les performances sans fil.

Apple, AirPlay, iPad, iPhone, iPod, iPod shuffle, iPod nano, iPod touch, iTunes, Mac et Safari sont des marques de commerce d'Apple Inc., enregistrées aux Etats-Unis et dans d'autres pays.

Le logo AirPlay est une marque commerciale d'Apple Inc.

## **A propos de Wi-Fi®**

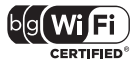

La marque Wi-Fi CERTIFIED est une marque de Wi-Fi Alliance. Wi-Fi CERTIFIFD™, WMM™, WPA™ et WPA2™ sont des marques de certification de Wi-Fi Alliance.

#### **Talent audiophile**

Creee par Andrew Jones, ingenieur acousticien mondialement reconnu, cette enceinte offre une restitution de haute qualite pour une experience musicale incomparable.

Chief Speaker Engineer

## <span id="page-44-0"></span>**Fiche technique**

#### **• Section Haut-parleur (XW-SMA1 et XW-SMA3)**

Boîtier . . . . . . . . . . . . . . . . . . . . . . . . . . . . . . .Type bass-reflex Système. . . . . . . . . . . . . . . .Système 2 voies, 3 haut-parleurs Haut-parleurs :

Haut-parleur des graves . . . . . . . . . . . . . .Cône 7,7 cm x 2 Haut-parleur des aigus . . . . . Type demi-dôme 2,6 cm x 1 Gamme de fréquences . . . . . . . . . . . . . . . . . .50 Hz à 20 kHz

#### **• Section Haut-parleur (XW-SMA4)**

Boîtier . . . . . . . . . . . . . . . . . . . . . . . . . . . . . . .Type bass-reflex Système. . . . . . . . . . . . . . . .Système 3 voies, 5 haut-parleurs Haut-parleurs :

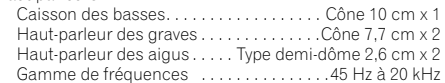

#### **• Divers**

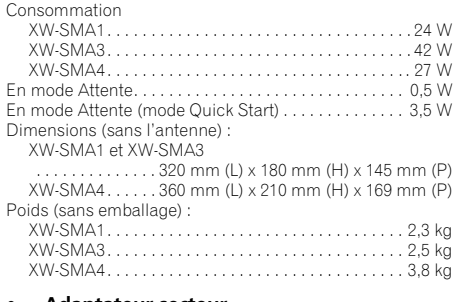

#### **• Adaptateur secteur**

Puissance requise . . . . . . CA de 100 V à 240 V, 50 Hz/60 Hz Puissance nominale : XW-SMA1 et XW-SMA3 . . . . . . . . . . . . . . . . .CC 15 V, 4 A XW-SMA4. . . . . . . . . . . . . . . . . . . . . . . . . . CC 15 V, 4,95 A

#### **• Réseau LAN sans fil**

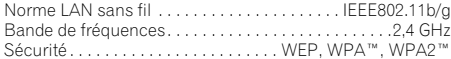

#### **• Accessoires**

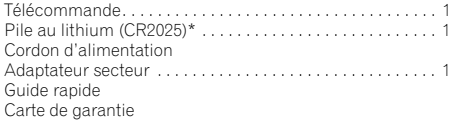

\* La pile au lithium a été installée en usine dans la télécommande.

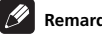

## **Remarque**

- Spécifications et design sujets à des modifications éventuelles sans préavis suite à des améliorations.
- Ce produit n'est pas conçu en vue d'une utilisation au Japon.

Ubiquitous WPS2.0 Copyright© 2007-2011 Ubiquitous Corp.

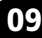

#### **Declaration of Conformity with regard to the R&TTE Directive 1999/5/EC**

Manufacturer: **PIONEER CORPORATION** 1-1, Shin-ogura, Saiwai-ku, Kawasaki-shi, Kanagawa 212-0031, Japan **http://www.pioneer.eu**

EU Representative's: **Pioneer Europe NV** Haven 1087, Keetberglaan 1, 9120 Melsele, Belgium

## $C \in$

[\*] XW-SMA1, XW-SMA3, XW-SMA4

#### **English:**

Hereby, Pioneer, declares that this [\*] is in compliance with the essential requirements and other relevant provisions of Directive 1999/5/EC.

#### **Suomi:**

Pioneer vakuuttaa täten että [\*] tyyppinen laite on direktiivin 1999/5/EY oleellisten vaatimusten ja sitä koskevien direktiivin muiden ehtojen mukainen.

#### **Nederlands:**

Hierbij verklaart Pioneer dat het toestel [\*] in overeenstemming is met de essentiële eisen en de andere relevante bepalingen van richtlijn 1999/5/EG

#### **Français:**

Par la présente Pioneer déclare que l'appareil [\*] est conforme aux exigences essentielles et aux autres dispositions pertinentes de la directive 1999/5/CE

#### **Svenska:**

Härmed intygar Pioneer att denna [\*] står I överensstämmelse med de väsentliga egenskapskrav och övriga relevanta bestämmelser som framgår av direktiv 1999/5/EG.

#### **Dansk:**

Undertegnede Pioneer erklærer herved, at følgende udstyr [\*] overholder de væsentlige krav og øvrige relevante krav i direktiv 1999/5/EF

#### **Deutsch:**

Hiermit erklärt Pioneer, dass sich dieses [\*] in Übereinstimmung mit den grundlegenden Anforderungen und den anderen relevanten Vorschriften der Richtlinie 1999/5/EG befindet". (BMWi)

#### **Ελληνικά:**

ΜΕ ΤΗΝ ΠΑΡΟΥΣΑ Pioneer ΔΗΛΩΝΕΙ ΟΤΙ Ι\*Ι ΣΥΜΜΟΡΦΟΝΕΤΑΙ ΠΡΟΣ ΤΙΣ ΟΥΣΙΩΔΕΙΣ ΑΠΑΙΤΗΣΕΙΣ ΚΑΙ ΤΙΣ ȁȅǿȆǼȈȈȋǼȉǿȀǼȈǻǿǹȉǹȄǼǿȈȉǾȈ  $\bigcap$ AHLIAZ 1999/5/EK

#### **Italiano:**

Con la presente Pioneer dichiara che questo [\*] è conforme ai requisiti essenziali ed alle altre disposizioni pertinenti stabilite dalla direttiva 1999/5/CF

#### **Español:**

Por medio de la presente Pioneer declara que el [\*] cumple con los requisitos esenciales y cualesquiera otras disposiciones aplicables o exigibles de la Directiva 1999/5/CE

#### **Português:**

Pioneer declara que este [\*] está conforme com os requisitos essenciais e outras disposições da Directiva 1999/5/CE.

#### Čeština:

Pioneer tímto prohlašuje, že tento [\*] je ve shodě se základními požadavky a dalšími příslušnými ustanoveními směrnice 1999/5/FS

#### **Eesti:**

Käesolevaga kinnitab Pioneer seadme [\*] vastavust direktiivi 1999/5/EÜ põhinõuetele ja nimetatud direktiivist tulenevatele teistele asiakohastele sätetele.

#### **Magyar:**

Alulírott. Pioneer nvilatkozom. hogy a [\*] megfelel a vonatkozó alapvető követelményeknek és az 1999/5/EC iránvelv egvéb előírásainak.

#### Latviešu valoda:

Ar šo Pioneer deklarē, ka [\*] atbilst Direktīvas 1999/5/EK būtiskajām prasībām un citiem ar to saistītaiiem noteikumiem.

#### Lietuvių kalba:

Šiuo Pioneer deklaruoja, kad šis [\*] atitinka esminius reikalavimus ir kitas 1999/5/EB Direktyvos nuostatas.

#### **Malti:**

Hawnhekk, Pioneer jiddikjara li dan [\*] jikkonforma mal-htigijiet essenzjali u ma provvedimenti ohrain relevanti li hemm fid-Dirrettiva 1999/5/FC

#### Slovenčina:

Pioneer týmto vyhlasuie, že <sup>[\*]</sup> spĺňa základné požiadavky a všetky príslušné ustanovenia Smernice 1999/5/FS

#### Slovenščina:

Pioneer izjavlja, da je ta [\*] v skladu z histyenimi zahtevami in ostalimi relevantnimi določili direktive 1999/5/FS

#### Română:

Prin prezenta. Pioneer declara ca acest [\*] este in conformitate cu cerintele esentiale si alte prevederi ale Directivei 1999/5/EU.

#### български:

С настоящето, Pioneer декларира, че този [\*] отговаря на основните изисквания и други съответни постановления на Директива 1999/5/EC.

#### **Polski:**

Niniejszym Pioneer oświadcza, że [\*] iest zgodny z zasadniczymi wymogami oraz pozostałymi stosownymi postanowieniami Dyrektywy 1999/5/EC

#### **Norsk:**

Pioneer erklærer herved at utstvret [\*] er i samsvar med de grunnleggende krav og øvrige relevante krav i direktiv 1999/5/EF.

#### **Íslenska:**

Hér með lýsir Pioneer yfir því að [\*] er í samræmi við grunnkröfur og aðrar kröfur, sem gerðar eru í tilskipun 1999/5/EC

#### **Hrvatski:**

Ovime tvrtka Pioneer izjavljuje da je ovaj [\*] u skladu osnovnim zahtjevima i ostalim odredbama Direktive 1999/5/EC.

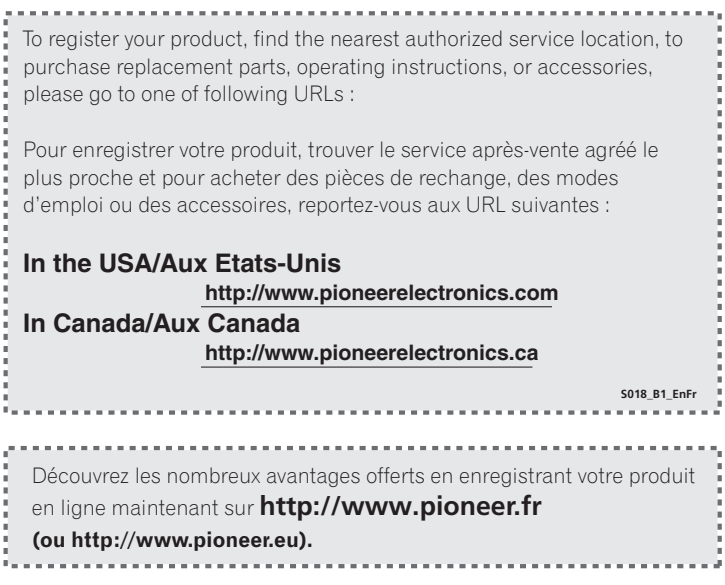

© 2012 PIONEER CORPORATION. Tous droits de reproduction et de traduction réservés.

## **PIONEER CORPORATION**

1-1, Shin-ogura, Saiwai-ku, Kawasaki-shi, Kanagawa 212-0031, Japan **PIONEER ELECTRONICS (USA) INC.** P.O. BOX 1540, Long Beach, California 90801-1540, U.S.A. TEL: (800) 421-1404 **PIONEER ELECTRONICS OF CANADA, INC.** 340 Ferrier Street, Unit 2, Markham, Ontario L3R 2Z5, Canada TEL: 1-877-283-5901, 905-479-4411 **PIONEER EUROPE NV** Haven 1087, Keetberglaan 1, B-9120 Melsele, Belgium TEL: 03/570.05.11 **PIONEER ELECTRONICS ASIACENTRE PTE. LTD.** 253 Alexandra Road, #04-01, Singapore 159936 TEL: 65-6472-7555 **PIONEER ELECTRONICS AUSTRALIA PTY. LTD.** 5 Arco Lane, Heatherton, Victoria, 3202, Australia, TEL: (03) 9586-6300 **PIONEER ELECTRONICS DE MEXICO S.A. DE C.V.** Blvd.Manuel Avila Camacho 138 10 piso Col.Lomas de Chapultepec, Mexico, D.F. 11000 TEL: 55-9178-4270 **K002\_B3\_En**

<ARI7026-A>